# Hardware Instruction Manual

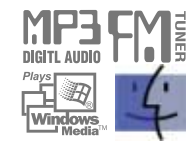

Digital Audio Player/recorder/Camera/FM Tuner Model iFP-1000 Series

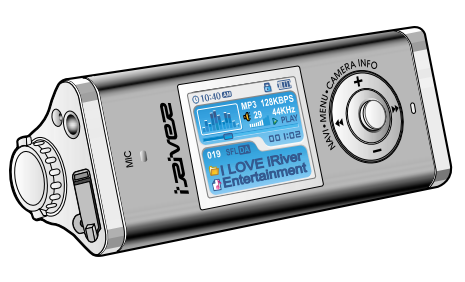

**Firmware** Upgradable

Thank you for your purchase. Please read this manual carefully before using your new player.

http://www.iRiver.com

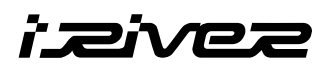

**iFP-1000 Series**

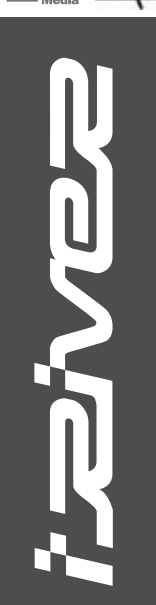

**http://www.iRiver.com**

# FFC Certification Contents

THIS DEVICE COMPLIES WITH PART 15 OF THE FCC RULES. OPERATION IS SUBJECT TO THE FOLLOWING TWO CONDITIONS: (1) THIS DEVICE MAY NOT CAUSE HARMFUL INTERFERENCE, AND (2) THIS DEVICE MUST ACCEPT ANY INTERFERENCE, RECEIVED, INCLUDING

INTERFERENCE THAT MAY CAUSE UNDESIRED OPERATION.

### **Note** :

This equipment has been tested and found to comply with the limits for a Class B digital device, pursuant to part 15 of the FCC Rules. These limits are designed to provide reasonable protection against harmful interference in a residential installation. This equipment generates, uses and can radiate radio frequency energy and, if not installed and used in accordance with the instructions, may cause harmful interference to radio communications. However, there is no guarantee that interference will not occur in a particular installation. If this equipment does cause harmful interference to radio or television reception, which can be determined by turning the equipment off and on, the user is encouraged to try to correct the interference by one or more of the following measures :

- Reorient or relocate the receiving antenna.
- Increase the separation between the equipment and receiver.
- Connect the equipment into an outlet on a circuit different from that to which the receiver is connected.
- Consult the dealer or an experienced radio/TV technician for help.

### **NOTE**:

THE MANUFACTURER IS NOT RESPONSIBLE FOR ANY RADIO OR TV INTERFERENCE CAUSED BY UNAUTHORIZED MODIFICATIONS TO THIS EQUIPMENT. SUCH MODIFICATIONS COULD VOID THE USER'S AUTHORITY TO OPERATE THE EQUIPMENT.

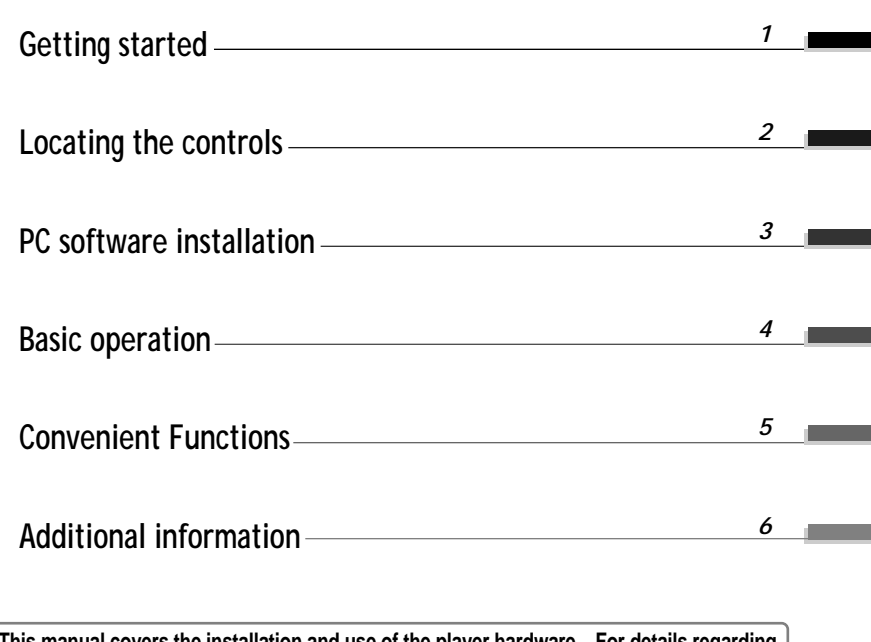

**This manual covers the installation and use of the player hardware. For details regarding the software operation including transferring music to the player, please see the Software Instruction Manual.**

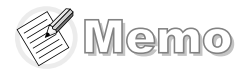

# Getting started

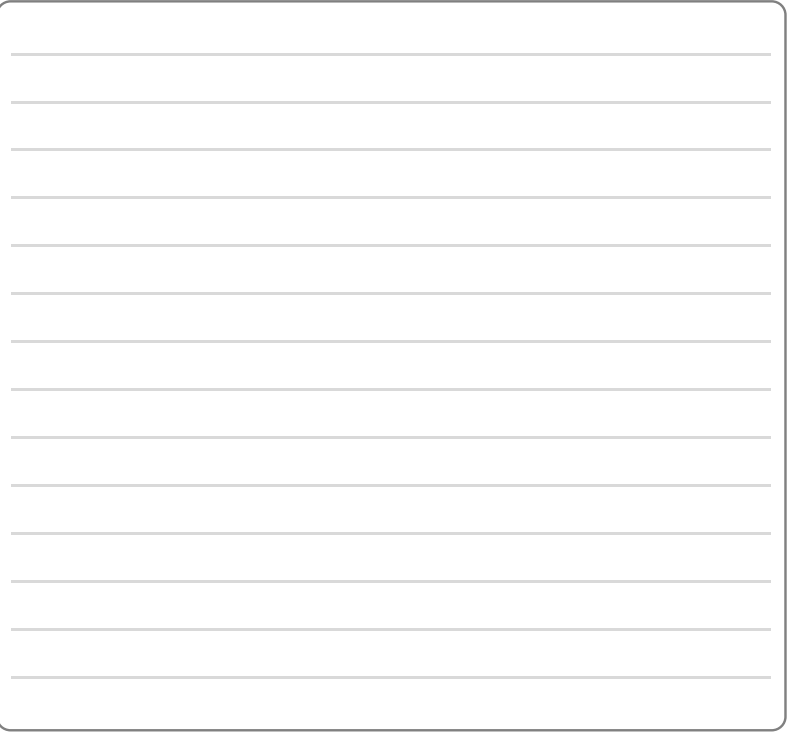

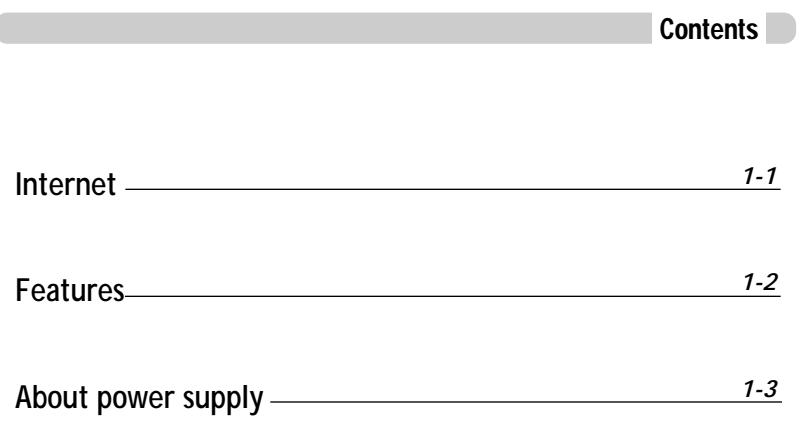

**This manual covers the installation and use of the player hardware. For details regarding the software operation including transferring music to the player, please see the Software Instruction Manual.**

*Getting started*

Getting started

*Getting started*

Getting started

# Internet

- URL : www.iRiver.com
- " Find information on our company, products, and customer and technical support.
- Update your player with firmware downloads. Firmware upgrades offer support for new CODECS and deliver new product features.
- " Consult the product FAQ.
- " Register your iRiver product online so that our Customer Service is able to provide support as efficiently as possible.
- " All contents contained in this manual subject to change without notice to improve ability of this player or according to changing of specification.

iRiver Limited does not assume any responsibility for errors or omissions in this document or make any commitment to update the information contained herein. iRiver is a registered trademark of iRiver Limited in the Republic of Korea and /or other countries and is used under license. Microsoft Windows Media and the Windows Logo are trademarks or registered trademarks of Microsoft Corporation in the United States and /or other countries.

All other brand and product names are trademarks of their respective companies or organization. All other product names may be trademarks of the companies with which they are associated.

1999-2004 iRiver Limited. All rights reserved.

" **Multi-Codec Player**

Supports MP3, WMA, OGG and ASF formats.

- " **Firmware Upgrade** Provides the latest updated features via firmware upgrade.
- " **260,000 color graphic LTPS LCD supporting Multiple Languages(40 languages)** iFP-1000 Series comes with 260,000 color graphic LTPS(Low Temperature Poly Silicon) LCD which can support multiple languages.
- " **Digital Camera** Built in camera and Color LCD screen.
- " **FM Function**

You can easily listen to FM stations and set your favorite stations by using Auto Preset and Frequency Memory functions.

- " **6 Preset EQ : Normal, Rock, Jazz, Classic, U Bass, Metal**
- " **Xtreme EQ and Xtreme 3D**

Customize your own EQ with Xtreme EQ and enhance bass and surround sound with Xtreme 3D.

- " **GUI (Graphic User Interface) Menu System**
- " **Easy Navigation** The simple navigation makes it easy to find any song.
- " **Supports 8 levels of subfolders, 500 folders total and up to 1500 files at one time.**
- " **Create your own playlists.**
- " **Record FM Radio, or Voice** Voice record level is automatically controlled by AGC function.
- " **Convenient neck strap.**
- " **Built-in Rechargeable battery that charges directly from the USB port.**

# About power supply

# About power supply

Battery detach/attach

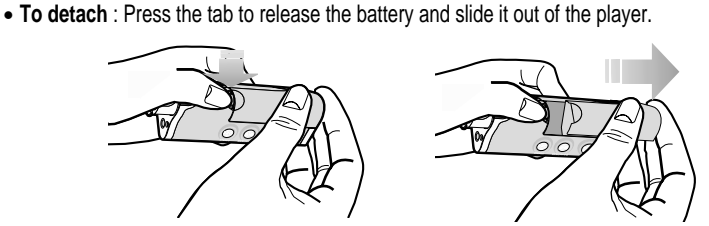

• To attach : Slide the battery onto the player until it locks into place.

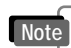

• Charge and store the battery at room temperature.

It may not charge properly in hot or cold temperature environments.

- " Do to attempt to disassemble the battery. Do not expose the battery to open flame. These activities could cause the battery to explode resulting in serious injury.
- Do not contact the connectors of the battery to metal objects, or an electrical short may occur.

### Charging by using USB cable

Connect the USB cable to the player and the PC. The iFP battery will begin charging.

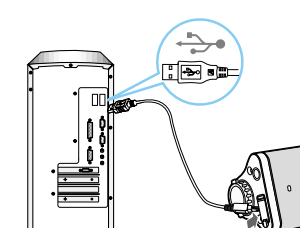

 $\bullet$  The player will charge even if it is turned off.  $\bullet$  A charging indicator light will illuminate while the player is charging. The light will turn off when charging is complete. **Note**

 $*$  If the battery is worn out, "Low Battery" is displayed on the LCD.

### Charging by using AC adapter

Connect the AC Power Adapter supplied with the player to the USB connector of the player. The AC operating voltage of this player is 100~240V, 50/60Hz.

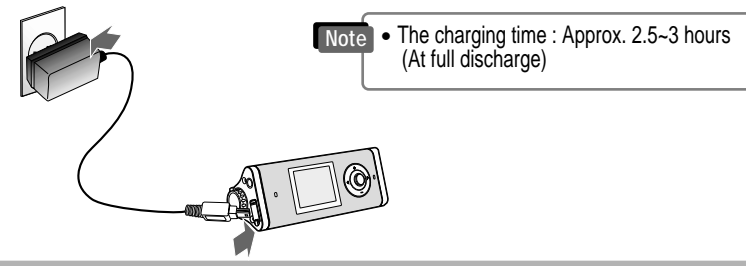

*Getting started*

Getting started

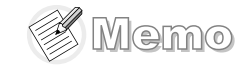

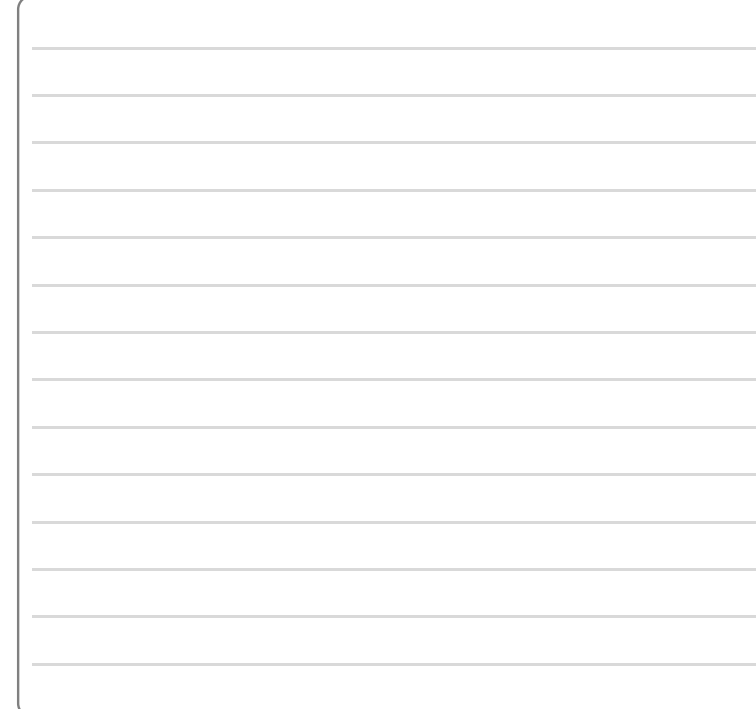

**Contents Front View Rear View LCD screen** *2-1 2-2 2-3*

**This manual covers the installation and use of the player hardware. For details regarding the software operation including transferring music to the player, please see the Software Instruction Manual.**

*Locating the controls*

Locating the controls

# Locating the controls

Rear view

### Front view

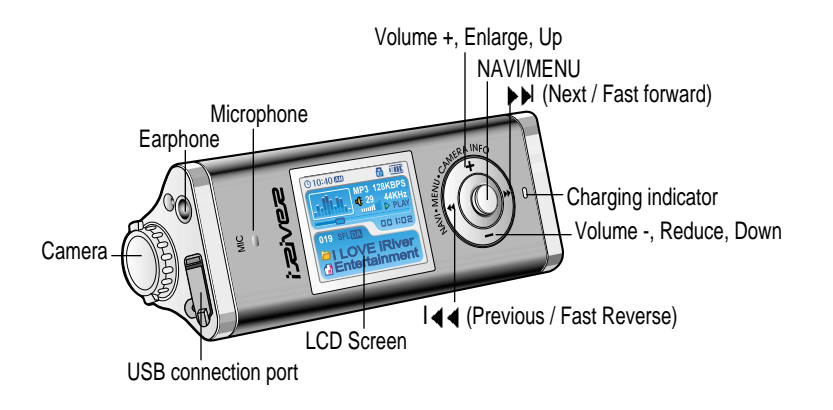

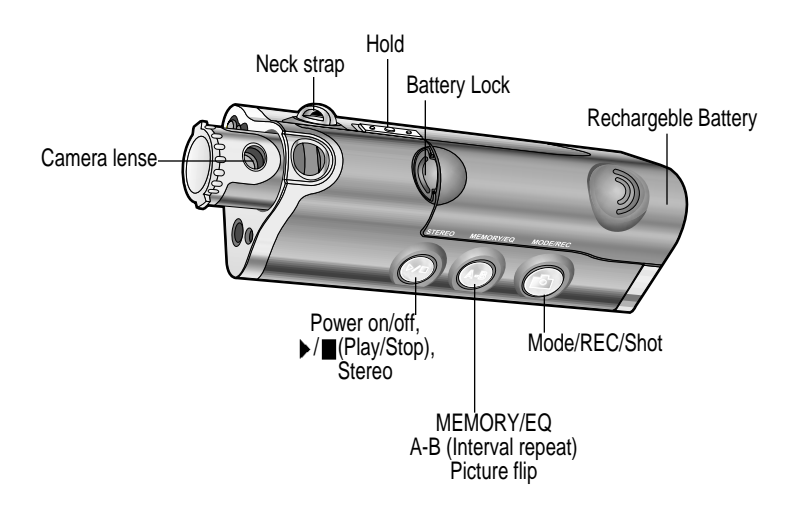

*Locating the controls*

Locating the controls

# Locating the controls

# PC software installation

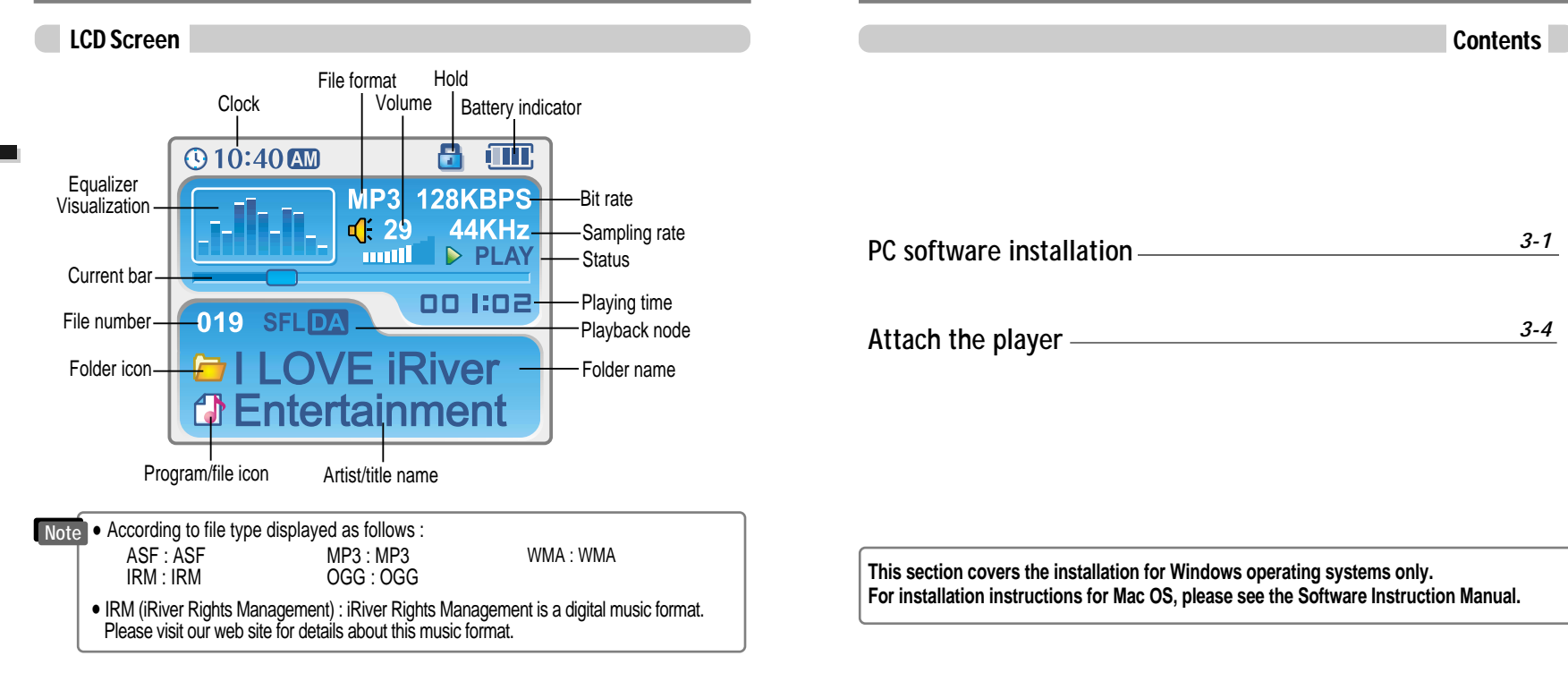

*2-3*

# PC software installation

# **MPORTANT, please complete the steps in this section BEFORE ATTACHING YOUR PLAYER TO YOUR PC.**

# PC software installation

Software installation

### Software installation

**• Insert the Installation CD into the CD-ROM drive. The following screen appears after inserting the CD.**

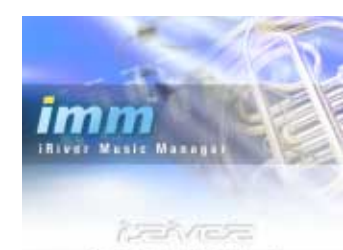

• If the installation doesn't automatically begin, execute the "setup.exe" file in the installation CD.

The installation program will begin.

- The installation CD contains the following contents :
- Device Driver
- iRiver Music Manager
- Manager Program for Mac
- The player can store MP3 files or files of any type.

Goographe - 2004, Winer, AB Nights Howrend

- You can upload files, other than music (MP3, WMA, OGG, ASF), to the PC using the iRiver Music Manager Program.
- " Download latest versions of drivers and iRiver Music Manager at www.iRiver.com
- " Please be sure your login has Administrator privileges if using Windows 2000 or Windows XP.

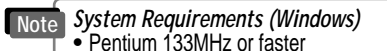

- USB port
- . Window 98SE / ME / 2000 / XP
- CD-ROM drive
- 10MB free hard disk space

**Please note that the installation screens may differ slightly from those appearing here, as software may be of a more recent version. If your screens differ, please visit www.iRiverAmerica.com/software for an updated user guide**

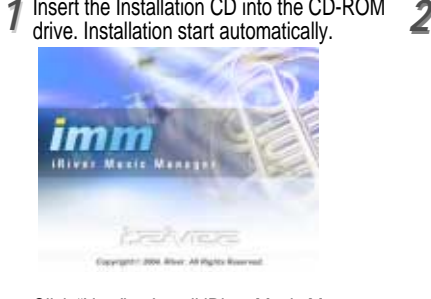

Insert the Installation CD into the CD-ROM Click "Next" after selecting the language to install.

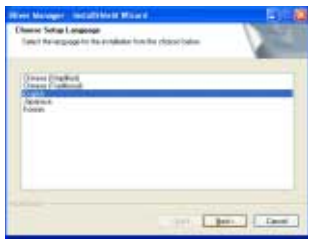

# Click "Next" to Install iRiver Music Manager. *33 44*

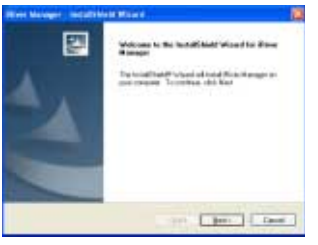

Select the folder to Install. Click "Next".

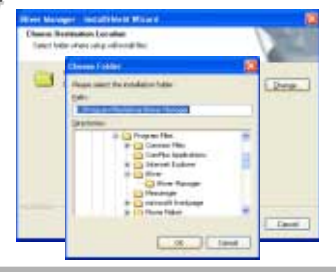

*PC software installaion*

# PC software installation

# Attach the player

Connecting to the PC

### Software installation

installation folder.

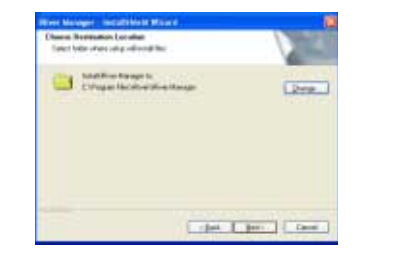

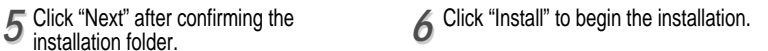

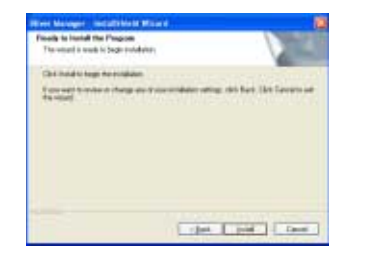

PC software installaion *PC software installaion*

*77* Installation is in progressing. Click "Finish" after the installation is completed.

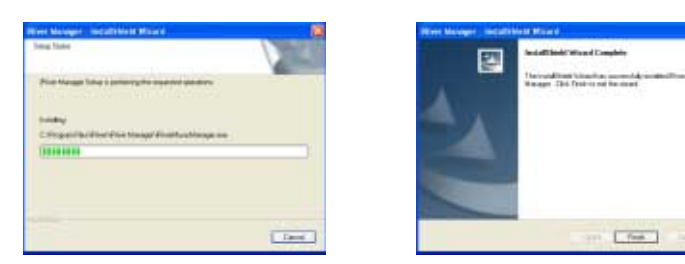

Connect the USB cable (provided) to the USB port of your computer. *11*

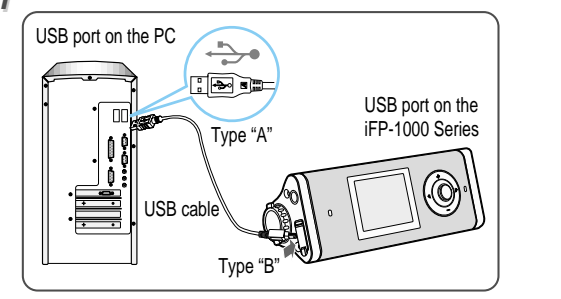

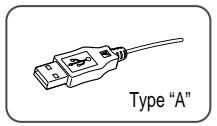

Turn on the player by pressing the button marked STEREO. Lift the protective cover over the USB port and connect the USB cable to the player. 2 Turn on the player by pressing the button 3<br>2 marked STEREO. Lift the protective cover

S

"USB CONNECTED" will appear on the LCD screen of the player.

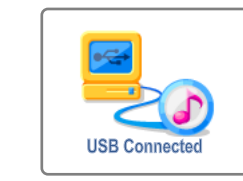

**Note** . Connect the USB cable to the PC after playback stops to avoid errors.

*PC software installaion*

# Attach the player

# Attach the player

### Installation of "New Hardware"

**1** After installing iRiver Music Manager from<br>the CD and connecting the player to your the CD and connecting the player to your PC, "Found New Hardware" screen is displayed.

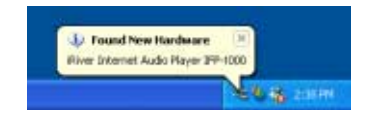

Select "Install the software automatically *33 44* (Recommended)" and click "Next".

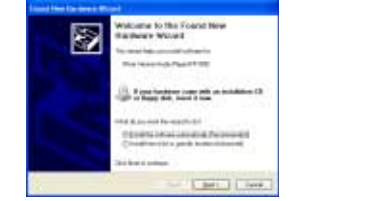

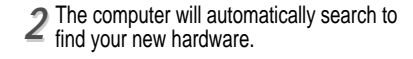

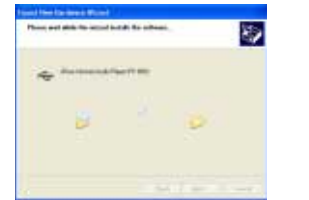

If a "Hardware Installation" warning message appears, click "Continue Anyway". (Windows XP) The iRiver software driver will not cause any damage to your computer.

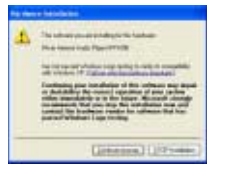

- " Windows 98SE, Windows ME, Windows 2000 O.S do not need any other device driver installation. **Note**
	- Install New Hardware after installing iRiver Music Manager program.

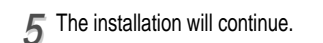

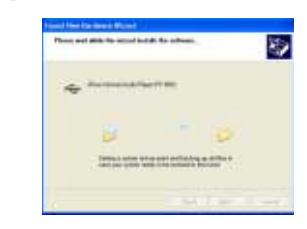

### **Installation of "New Hardware"**

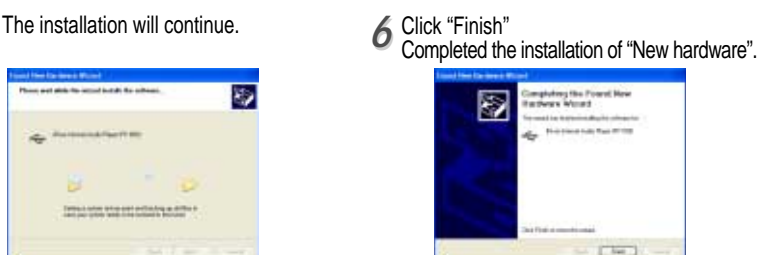

Information screen is displayed on the PC. New hardware is installed successfully and<br>*T* ready to use. ready to use.

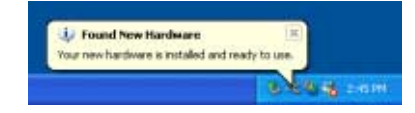

*PC software installaion*

# Attach the player

### Safely Removing the player from the PC

*11* Select the "Safely Remove hardware" after clicking the "Safe To Remove Hardware" by using the right button of mouse.

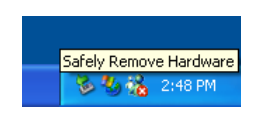

**3** Click the "OK" after confirming the  $\overline{4}$ hardware to remove.

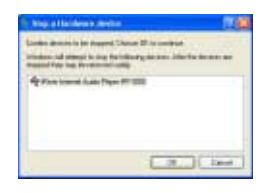

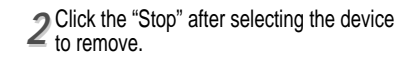

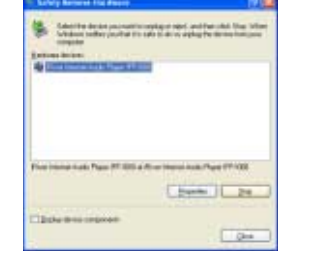

Click the "Close" after confirming the Safely Remove Hardware message. (In case of Windows XP)

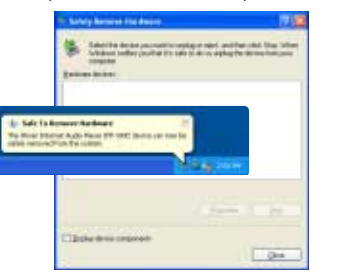

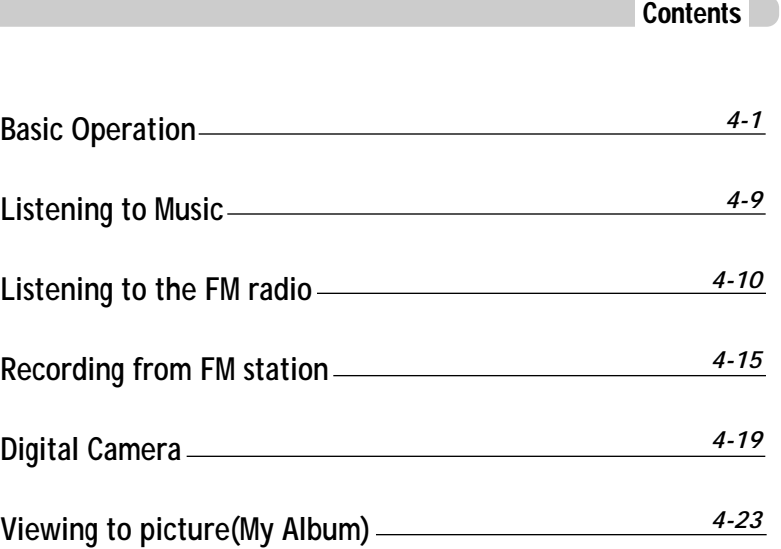

*PC software installaion*

# Basic operation

### Turning on the player

• Connect the earphones as shown below. • Put the HOLD switch to "OFF".

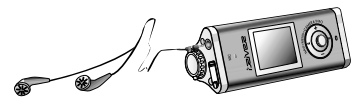

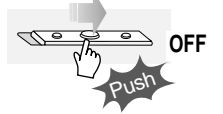

. Press the PLAY/STOP button to turn on the player. The "My Image" appears on the LCD. • Press it again to play.

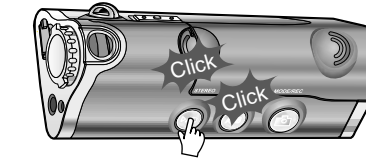

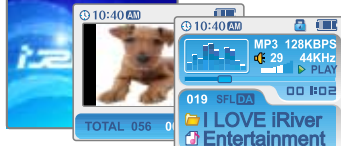

- " When "Hold" is ON, the buttons on the player will not function.
- " When stopped or in recording standby mode, the player automatically turns off according to the setting of "STOP POWER OFF" on the MENU.(Refer to page 5-19)

Press the PLAY/STOP button to turn the player off.

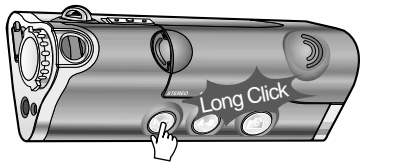

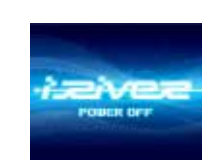

Changing functions

Press and hold MODE button to appears current function on the LCD screen. Push the NAVI/MENU button toward  $\left| \right|$  or  $\left| \right|$  to select the desired function, then click the NAVI/MENU button to enter that mode.

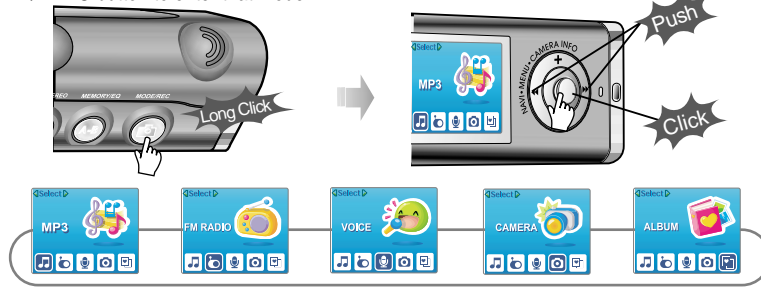

# Adjusting the volume

Push NAVI/MENU button to the VOL + direction to increase volume. Push NAVI/MENU button to the VOL – direction to decrease volume.

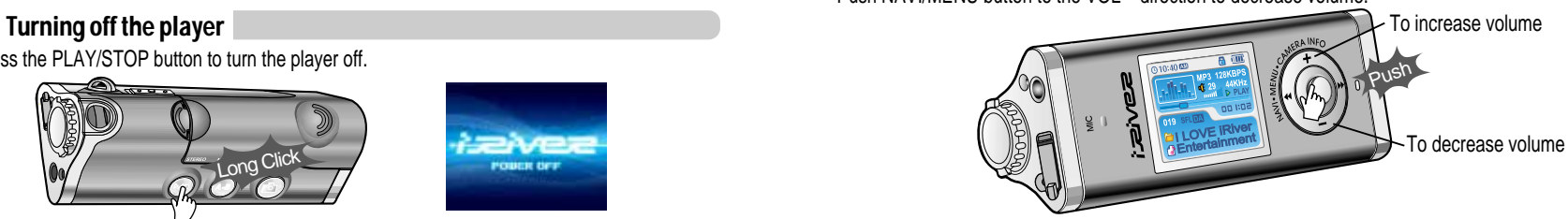

*Basic operation*

# Basic operation

### Listening to music

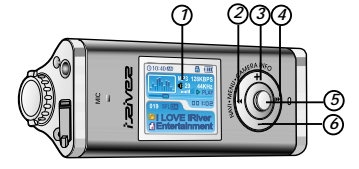

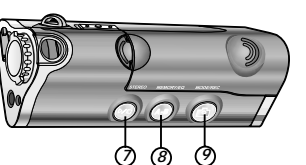

- 1. Displays the operating status of the player or pictures.
- 2. To skip to previous file, folder, picture, FM station or value.
- 3. To increase volume or zoom in a picture.
- 4. To skip forward to the next file, folder, picture, FM station or value.
- 5. To select NAVI/MENU function.
- 6. To decrease volume or zoom out a picture.
- 7. To turn on/off, to play or stop playback or to select FM mode
- 8. To select EQ mode, A-B repeat, or automatically store FM stations.
	- $FO: NORMAI \rightarrow ROCK \rightarrow .$  IAZZ $\rightarrow C$ LASSIC  $\rightarrow$  U BASS  $\rightarrow MFTAI \rightarrow X$ trm  $FO \rightarrow X$ trm 3D
- 9. To select function, playback mode,record/stop recording or shot.

### Navigation Navigation and Menu

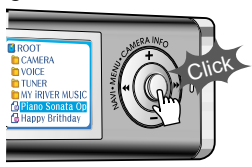

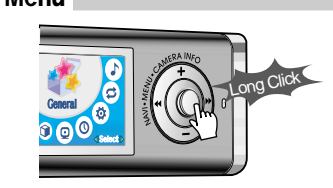

**Navigation** 

Press NAVI/MENU button and find the desired music file by pushing NAVI/MENU button to VOL + or VOL – direction. To play the files, press the NAVI/MENU button, push NAVI/MENU/VOL to the IDI direction or the PLAY/STOP button.

To move to the upper folder, NAVI/MENU/VOL to the  $I \rightarrow$  direction. If there is no upper folder, NAVIGATION stops. Up/Down

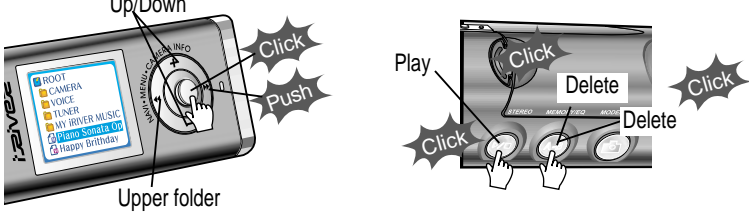

Select the folder to delete in stop mode. Then Click the "MODE" button. "FILE(or FOLDER) DELETE ARE YOU SURE?" is displayed on the screen. Select "YES" by using  $\overline{a}$  and  $\overline{b}$  (VOL + or VOL -) to delete. Then press NAVI/MENU button.

# Changing the playback mode

While an audio file is playing or the player is in stop mode, press MODE/REC to activate selected modes, such as Repeat or Shuffle.

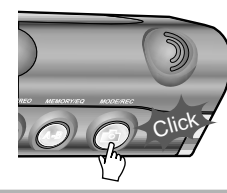

Repeat : **고미 AD AA SFLDA SFLA** D Shuffle: SFL SFL SFL D **Intro :**

*Basic operation*

# Basic operation

# Tuning FM stations

Push NAVI/MENU/VOL to the  $\Box$  or  $\Box$  direction to select desired station.

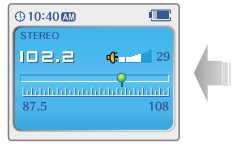

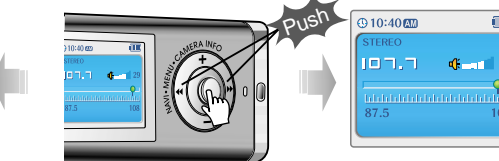

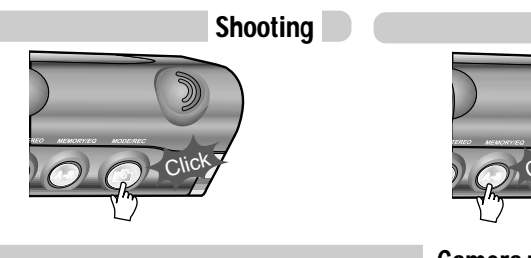

### To flip a picture

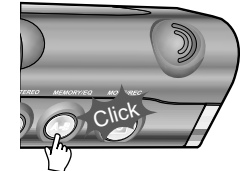

### Camera zoom in/zoom out

### Selecting the FM stereo/mono

Press the STEREO/PLAY/STOP button to select Stereo/Mono.

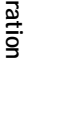

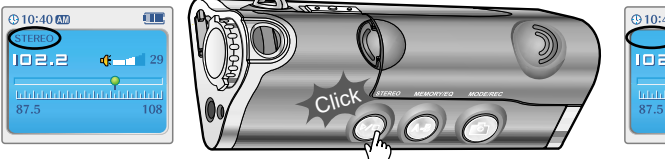

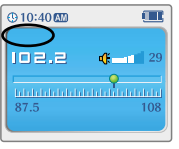

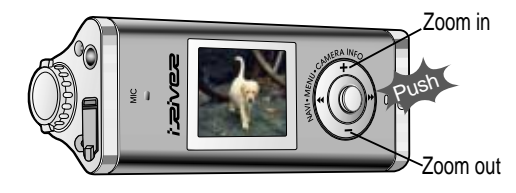

Click

Setup start

Push

Settings

Select

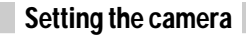

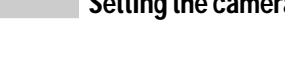

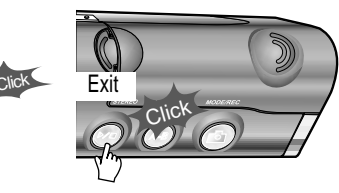

# Basic operation

### Viewing a picture (My Album)

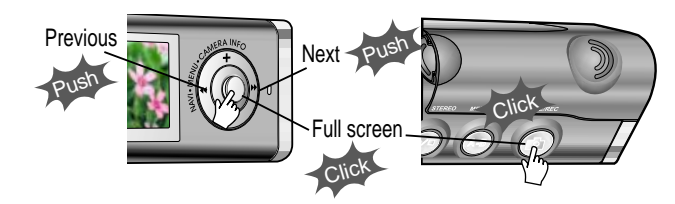

# Zooming a picture

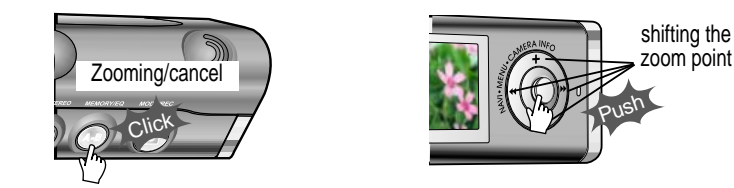

Press the button repeatedly to chose zoom size. ( $x1 \rightarrow x1.5 \rightarrow x2.0 \rightarrow x2.5 \rightarrow x 3.0$ )

. When "Hold" is ON, the buttons on the player will not function. " When stopped or in recording standby mode, the player automatically turns off according to the setting of "STOP POWER OFF" on the MENU.(Refer to page 5-19) **Note**

### Customizing the function settings(Menu)

You can customize this setting menu according to your preference. Press and hold NAVI/MENU button will enter the menu system.

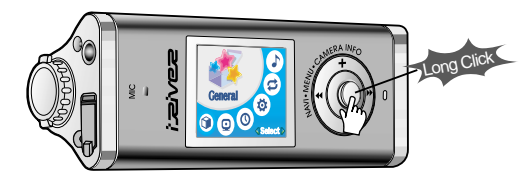

1. **Scroll between menus**: Push NAVI/MENU button to the search sendiretion. 2. **Select sub menus** : Push NAVI/MENU button to the VOL+ or VOL- diretion.

- 3. **Select Function** : Press the NAVI/MENU button.
- 4. **Exit** : Push NAVI/MENU button to the VOL direction.

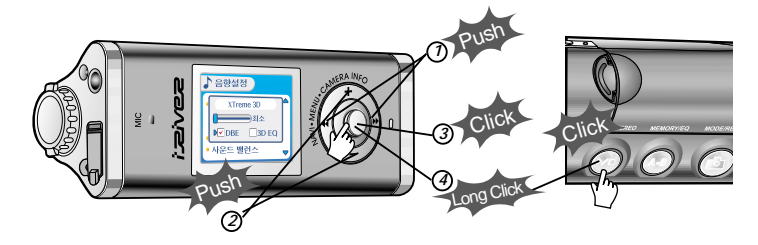

*Basic operation*

# Listening to music

Playing music file

# Listening to the FM radio

### FM radio listening

Press and hold MODE button. The current function appears on the LCD screen. *11*

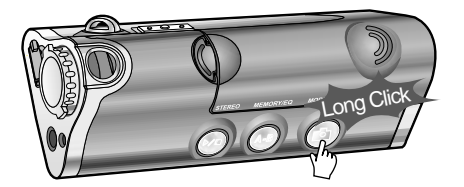

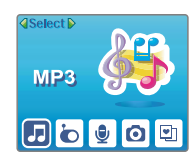

Push NAVI/MENU/VOL to the  $\|\cdot\|$  or  $\|\cdot\|$  direction to select FM radio. **2** Push NAVI/MENU/VOL to the <sub>1≼≼</sub> or →→<br>Press NAVI/MENU/VOL button to confirm.

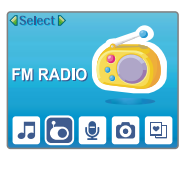

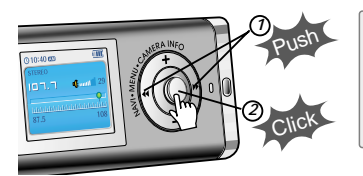

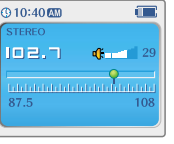

3<sup>2</sup> Push the NAVI/MENU button to the  $\leftrightarrow$  or  $\rightarrow$  direction to select FM frequency.

 $Q10:4000$ Œ **STEREO**  $102,2$ **County**  $\frac{1}{\text{Liperturbations of } \alpha}$ 87.5

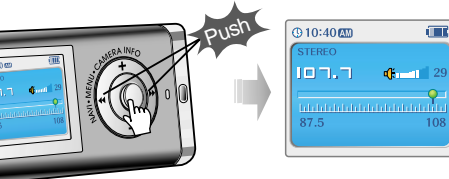

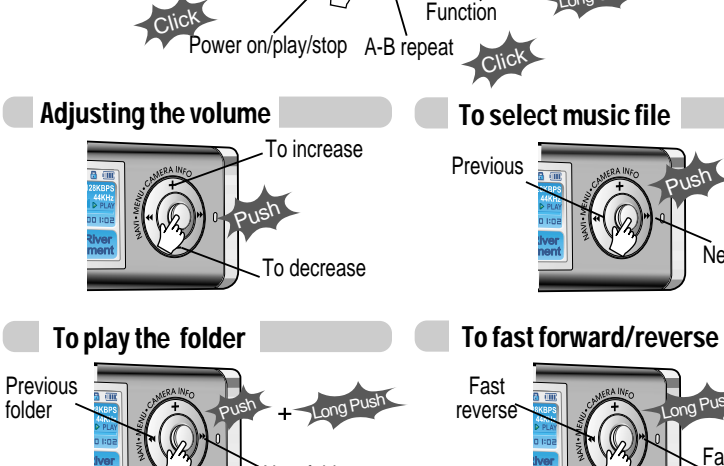

Power off

 $\overline{a}$ 

Long Click

playback mode

Next folder

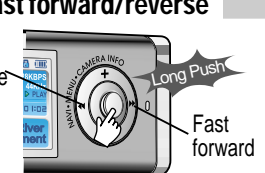

Push

Next

*Basic operation*

# Listening to the FM radio

# Listening to the FM radio

### Programming station preset automatically

Automatically select stations and save them in sequential order.(It only activates while the player is not in PRESET mode)

- *11 22* Press NAVI/MENU/VOL button to cancel preset mode.
- **Press and hold MEMORY(A-B) button.** Automatically select stations and save them in sequential order.

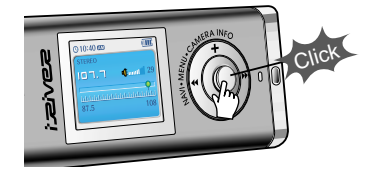

Auto store <sub>and ong Click</sub>

**Note**  $\bullet$  Auto memory may not work within weak transmission areas.

### Programming station preset manually

- Press NAVI/MENU/VOL button to cancel<br>
<u>2</u><br> *2* preset mode.
- **Push or long push NAVI/MENU/VOL to** the  $\left| \right|$  or  $\left| \right|$  direction to select FM radio.

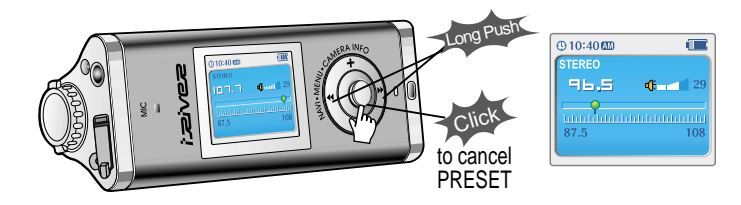

### Programming station preset manually

*33* Press and hold MEMORY(A-B) button. Automatically appears memory icon and a reserved number of the preset stations.

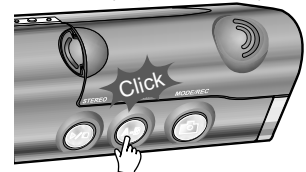

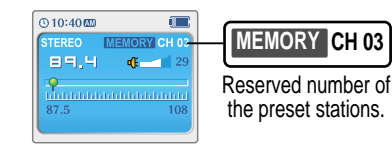

Push the NAVI/MENU button to the  $|$ 44 or  $|$ **b** direction to select number of the preset.

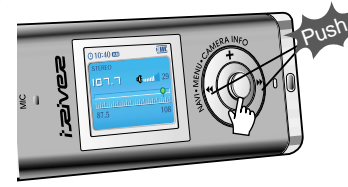

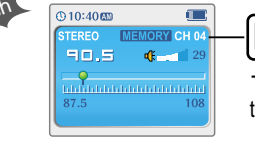

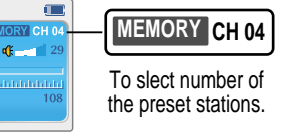

*55* Press MEMORY(A-B) button to store. Press PLAY/STOP button to cancel.  $\bullet$  Up to 20 station can be stored.

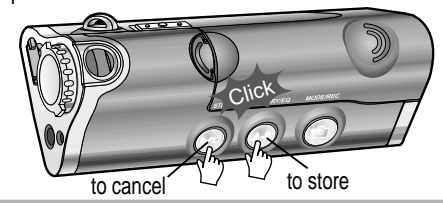

*Basic operation*

# Listening to the FM radio

# Listening to the FM radio

### Deleting preset station

Select the station to be deleted at preset mode.

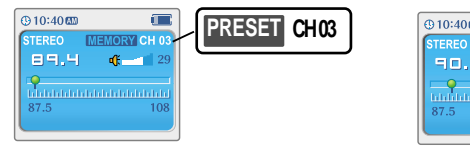

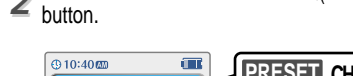

 $46 - 11$ 

90.5

Ŷ,

87.5

**Press and hold the MEMORY/EQ(A-B)** 

 $\Box$ 

 $\bullet$  The next station will appear when station delete is completed.

- . Push the memory button if you also want to delete the next station.
- FM Tuner reception may vary in different areas. **Note**
	- " While in Preset mode, auto scan and auto memory functions are not available.
	- . When the player doesn't have any preset stations, EMPTY will be displayed at preset mode then faded out.

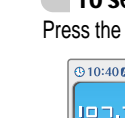

### To select stereo/mono

Press the STEREO/PLAY/STOP button to select Stereo/Mono.

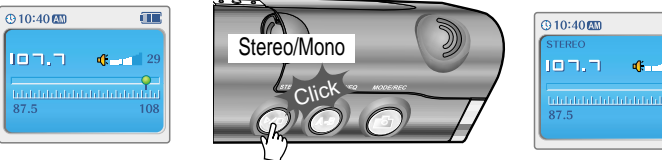

### Tuning stations automatically

Press NAVI/MENU/VOL button to cancel preset mode. Push and hold the NAVI/MENU/VOL to  $\rightarrow$  or  $\rightarrow$  direction. The frequencies are scanned automatically. When a broadcast is receied, canning stops.

ه ا

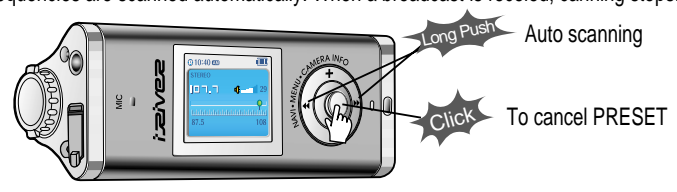

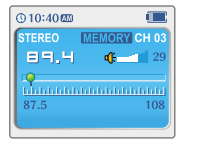

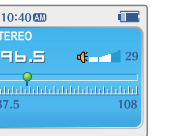

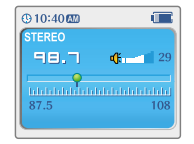

*Basic operation*

# Recording the FM stations

# Recording the FM stations

### Recording the FM stations

Press the MODE/REC button during FM reception. The station will be recorded, the remaining recording time will be displayed on the LCD screen.

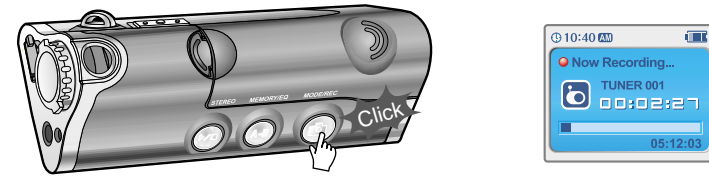

**Note** . Volume can not be controlled while recording.

### To pause FM recording

• Press the PLAY/STOP button to pause the recording process. • Press the PLAY/STOP button again to restart recording.

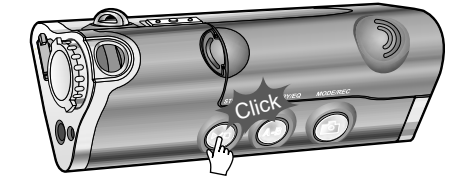

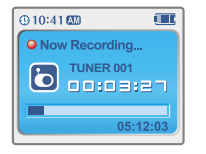

# To stop FM recording

Press the MODE/REC button to stop recording.

- $\bullet$  The recorded file is saved as TUNER000.REC.
- . It is saved in the RECORD folder.
- Recorded REC files can be converted to MP3 files using iRiver Manager. (Refer to iRiver Music Manager Instruction Manual)

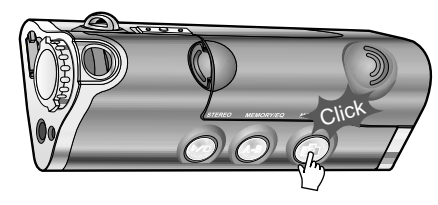

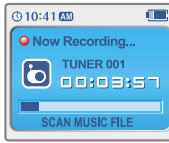

# To play a recorded files

After changing to MP3 mode, select a Tuner file in the RECORD folder, press the PLAY/STOP button.

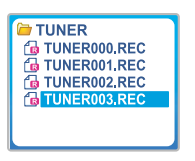

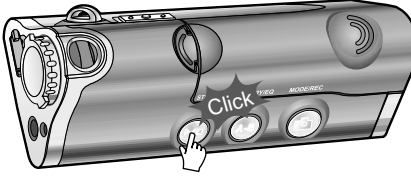

# Recording voice

### Recording voice

Press and hold the MODE/REC button to appears current function on the LCD screen. *11*

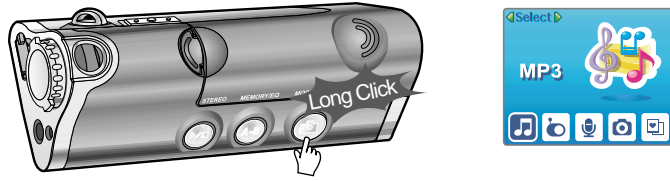

Press the NAVI/MENU button to the  $\Box$  or  $\Box$  direction to select Voice mode. Press the NAVI/MENU button (or PLAY/STOP) to go to Voice recording mode. (The recorder will be in standby mode.) *22*

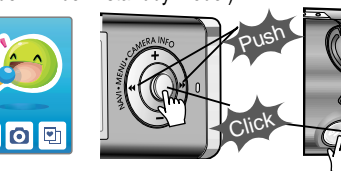

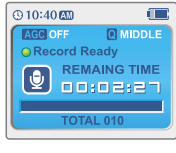

Press the MODE/REC button and to begin recording. *33*

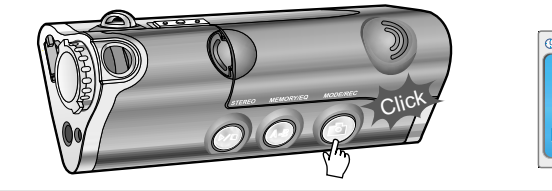

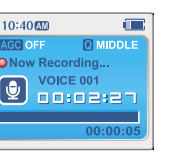

# To pause recording voice

Press the PLAY/STOP button to pause the Thess<br>recording process. Press the PLAY/STOP mode. button again to restart recording.

### To play a recording files

Press the PLAY/STOP button while stop

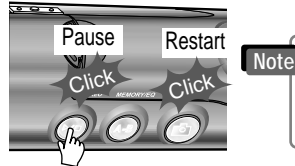

• Pausing the recording will not create a new file recording will be added to the current file.

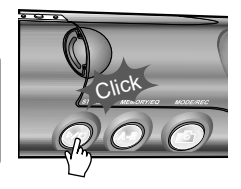

### To stop recording voice

Press the MODE/REC button to stop recording. Note: After stopping a recording, starting again will create a new voice file.

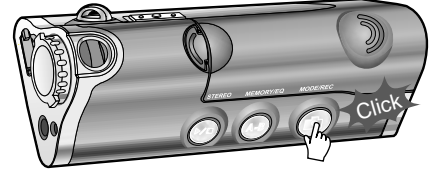

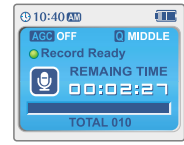

- The recorded file is saved as VOICE000.REC in the VOICE folder. " If "00:00:00" is displayed on the LCD, the player's memory is full. To record, delete files and/or **Note**
	- folders on the player to make some space available.(Refer to page 5-3, Software Instruction Manual) • Keep the player far away enough from the source to avoid distortion in the recording.
	- The player can not record when the memory is full or the battery is low.
	- " Recorded REC files can be converted to MP3 files using iRiver Manager.

# Digital camera

# Digital camera

### Shooting

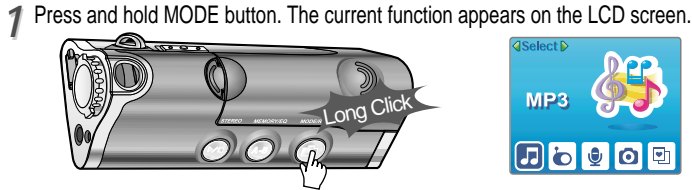

Push NAVI/MENU/VOL to the  $\leftarrow \bullet \rightarrow \bullet$  direction to select camera. Press NAVI/MENU/VOL button to confirm.

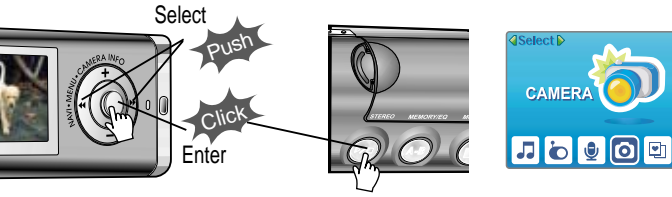

3<sup>2</sup> Lift the camera lens into position and use the LCD screen as the viewfinder.

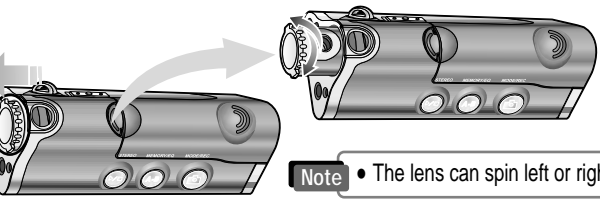

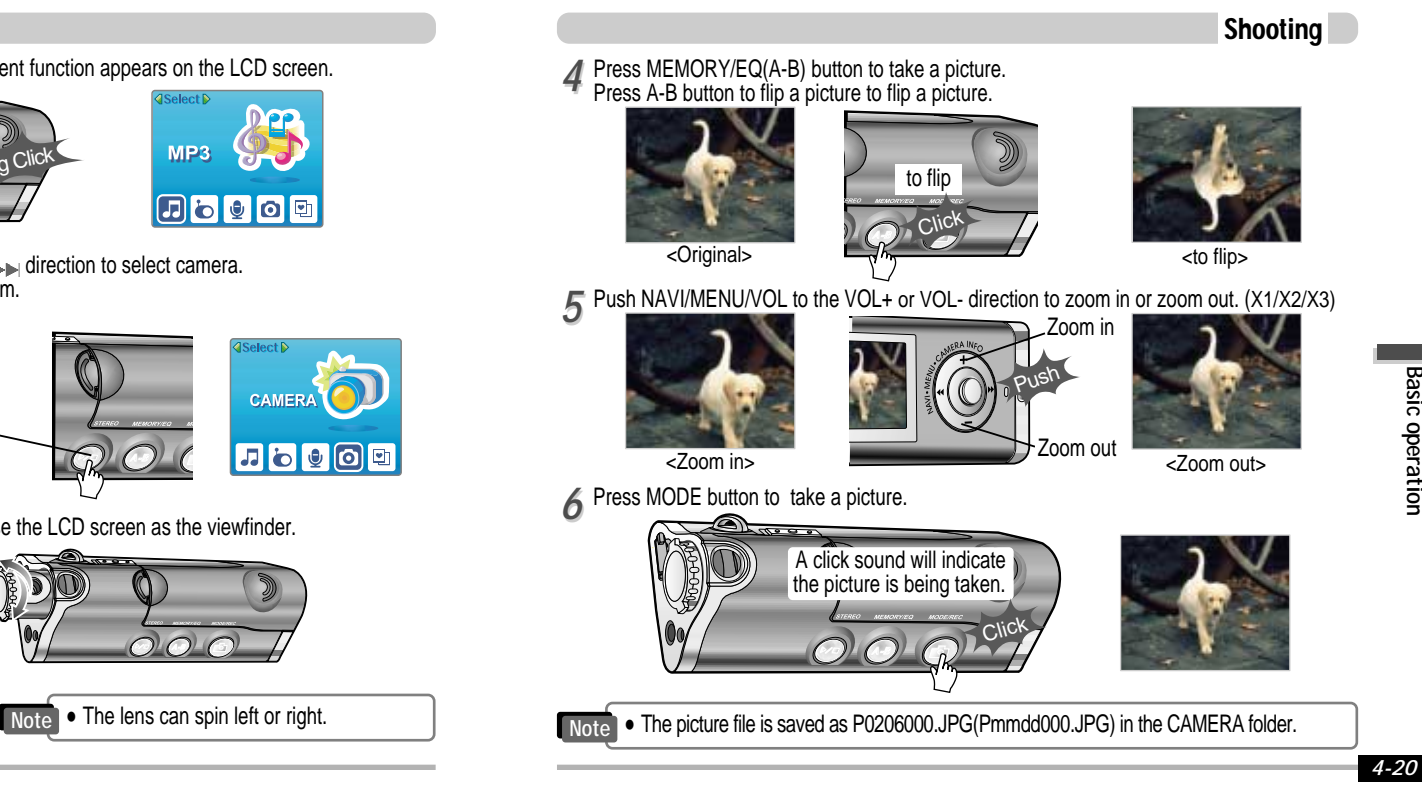

*Basic operation*

# Digital camera

# Digital camera

Camera settings

### Camera settings

- Press NAVI/MENU/VOL button. 1 Press NAVI/MENU/VOL button.<br>The camera settings appear on the LCD screen.
- **Press and hold NAVI/MENU/VOL** buttonbutton to view the available
	- settings.

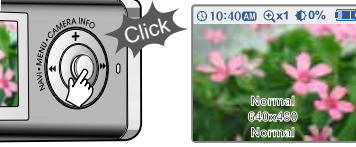

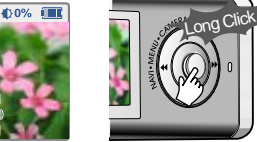

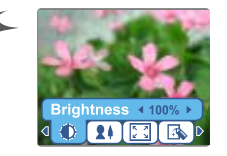

*55* Push NAVI/MENU/VOL to the I in the Internal direction to select value.

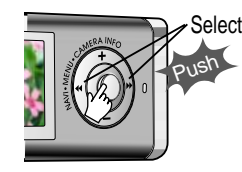

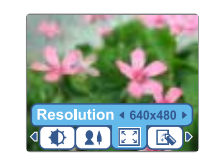

exit.

- " **Brightness** : 0 ~ 100 % (10% step/default 50%)
- " **Mode** : Auto / Indoor / Outdoor
- " **Resolution** : 640 x 480 / 320 x 240 / 176 x 144
- " **Effect** : Normal / Monotone / Sepia / Negative / Solarization

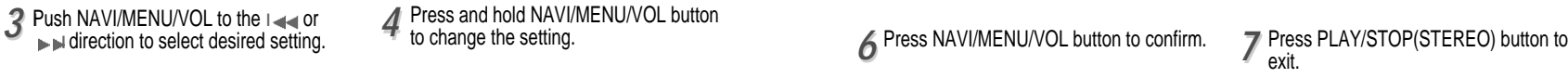

Press and hold NAVI/MENU/VOL button to change the setting.

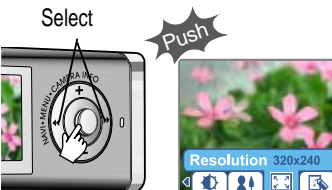

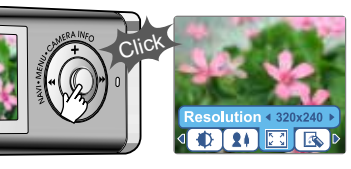

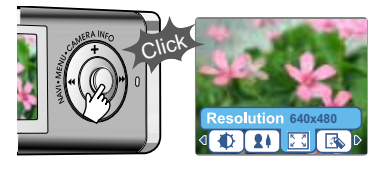

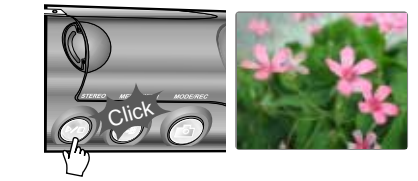

# Viewing a picture(Album)

# Viewing a picture(Album)

### Viewing a picture

Press and hold MODE/REC button. The 1 Press and hold MODE/REC button. The current function appears on the LCD screen.

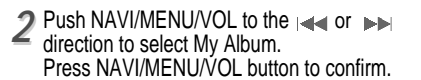

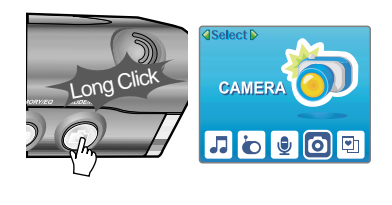

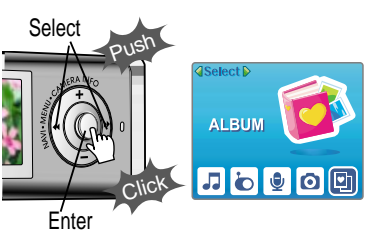

**3** Push NAVI/MENU/VOL to the VOL+, VOL- or  $I \rightarrow$ , I direction to select a picture. Press NAVI/MENU/VOL button to display.

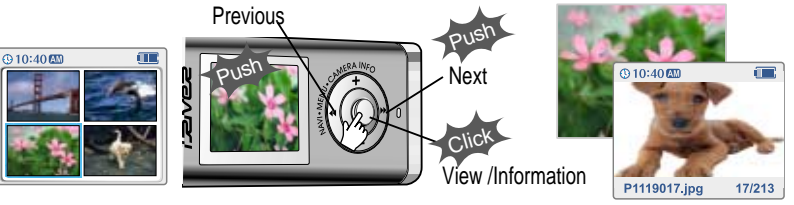

. When an image is displayed full screen, press the NAVI/MENU button to view the picture information.

### Viewing a picture

Push

the point

*44* Push MEMORY/EQ/(A-B) button to enlarge or to reduce a picture.(x1.5/x2.0/x3.0/x1.0) I Push MENU/NAVI button to the VOL+, VOL- or I , Idirection to shift the enlarged point. **Shifting** 

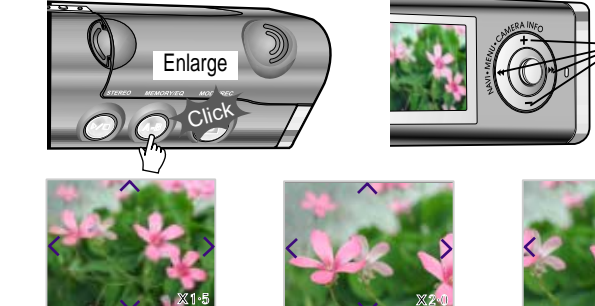

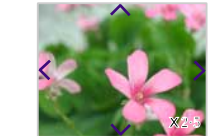

**5** Push MENU/NAVI button to the I or **I allowed Develops** of previous or next a picture.

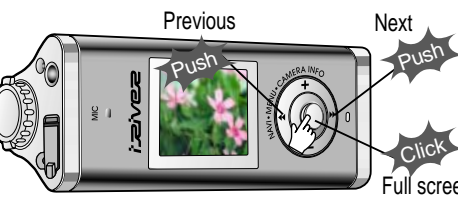

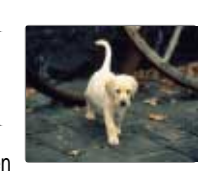

**Note**

*Basic operation*

# Convenient functions

**Contents** 

# Viewing a picture(Album)

### Deleting a picture

Press and hold NAVI/MENU button after selecting the picture to delete.

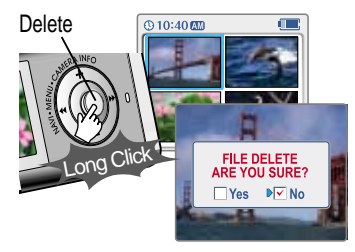

*1* Press and hold NAVI/MENU button after 2 Push MENU/NAVI button to the and or selecting the picture to delete. Push MENU/NAVI button to confirm.

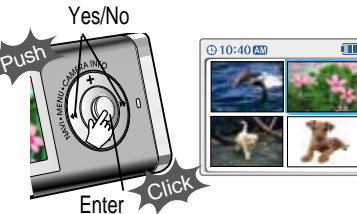

Push MEMORY/EQ button to confirm.

# My Image

Press and hold MEMORY/EQ button after selecting a picture to use as the background on the player. 11 Press and hold MEMORY/EQ button after 2 Push MENU/NAVI button to the internal or selecting a picture to use as the background  $\sim$  ► direction to select "Yes" or "No".

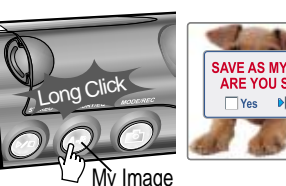

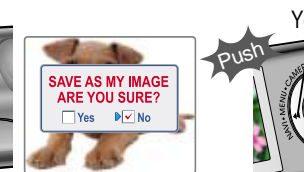

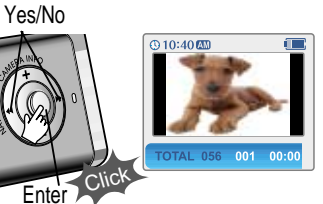

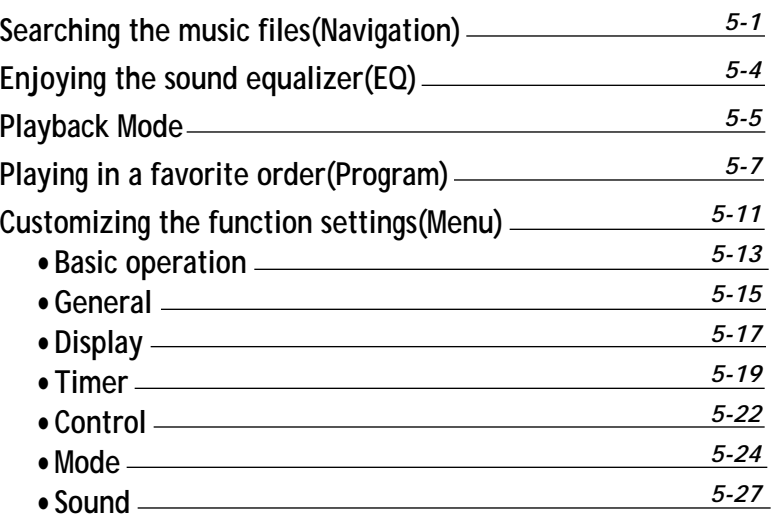

*Basic operation*

# Searching the music files(Navigation)

# Searching the music files(Navigation)

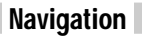

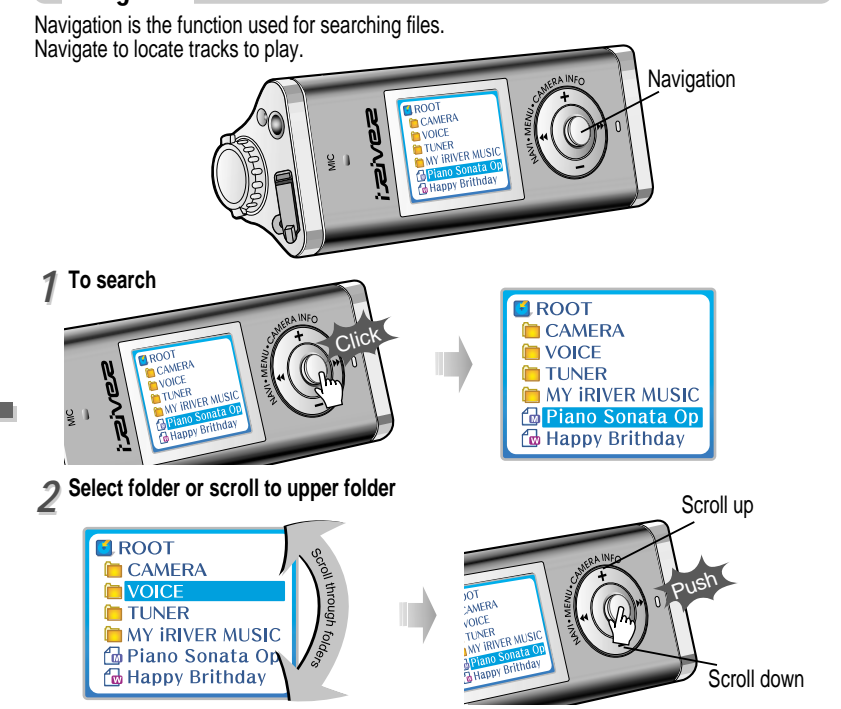

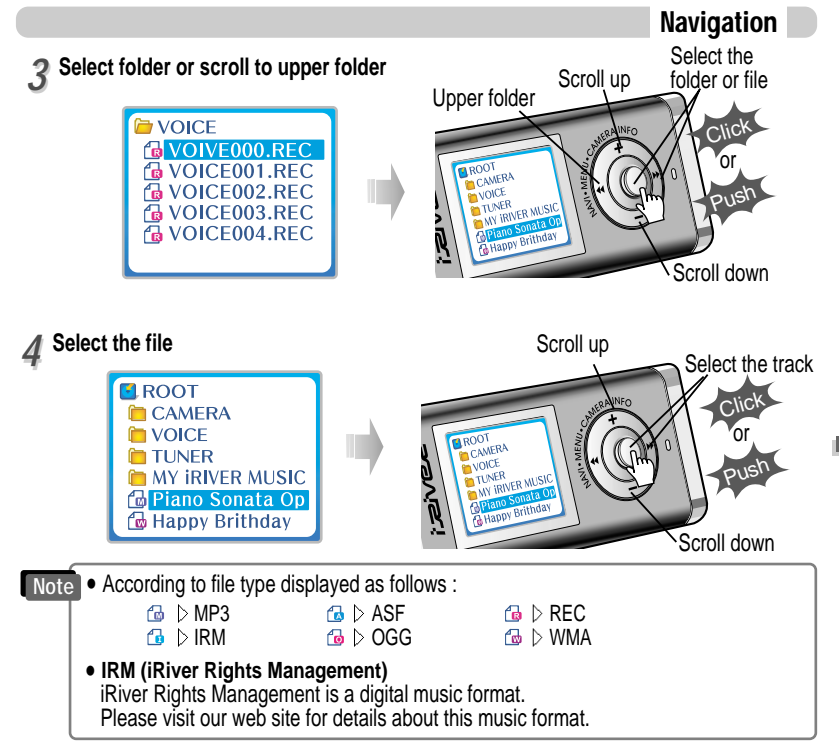

*Convenient functions*

# Searching the music files(Navigation)

# Enjoying the sound equalizer(EQ)

### EQ Mode

 $a \equiv$ 

128KBPS  $44KHz$ 

001:02

Deleting a folder or file

Press the NAVI/MENU button wile the stop mode. *11*

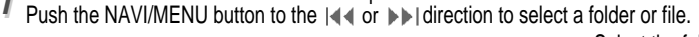

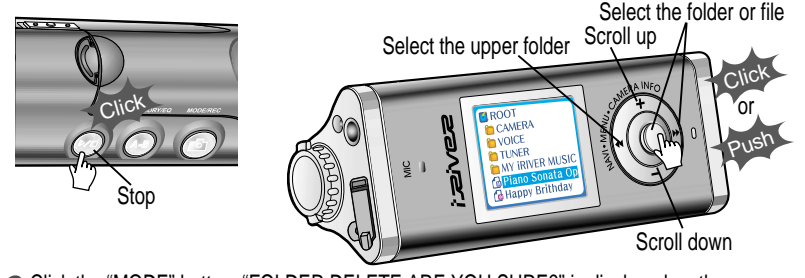

Click the "MODE" button. "FOLDER DELETE ARE YOU SURE?" is displayed on the screen. Select "YES" by pushing the NAVI/MENU button to the  $\|\cdot\|$  or  $\|\cdot\|$  direction to delete. Then press NAVI/MENU button. **Select** *22*

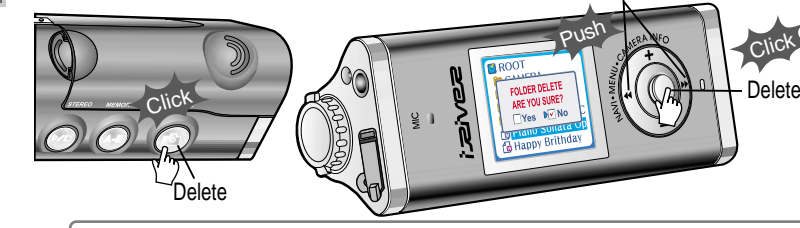

- . You can only delete a blank folder. **Note**
	- In order to delete a folder, you must first delete the files in the folder.
	- . You can only delete an empty folder.

**You can select EQ mode in accordance to the playing music genre.**  Press and hold the MEMORY/EQ button to display the current EQ setting. Then press the button repeatedly to chose a different EQ.

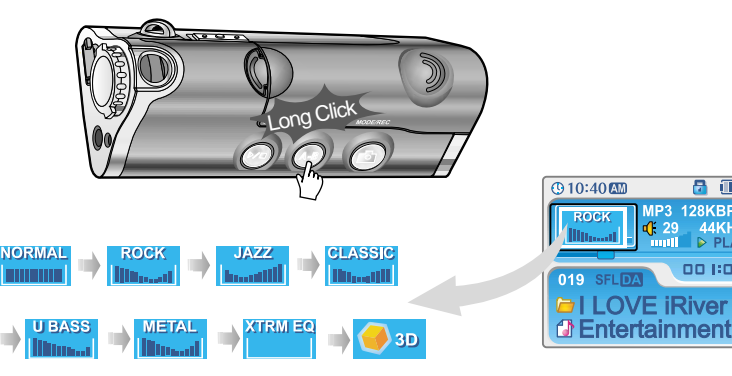

- Please refer to the Function Control (Page 5-27/28) for configuring Xtreme EQ.
- . Please refer to the Function Control (Page 5-27/28) for configuring Xtreme 3D.
- You can select your favorite EQ as the set value on the EQ SELECT menu.
- The set value on the menu is saved but EQ mode is not changed in case of not selecting Xtreme EQ and Xtreme 3D
- Xtrm EQ and 3D are set in the MENU, refer to page 5-27/28 for details.

**Note**

*5-3*

*Convenient functions*

*Convenient functions*

Convenient functions

*5-6*

# Playback Mode

# Playback mode(Mode)

You can set various Repeat and Shuffle options by choosing these selections under Mode. Change the Repeat or Shuffle mode by pressing the varied pressing the MODE button. Please refer to the MODE function controls (page 5-24) for user-defined configuration.

### $\boxed{ \odot 10:40 \text{ }\Omega\text{}}$ 日皿 **MP3 128KPPS D** PLAY 001:02 **DI LOVE iRiver** *<u>A* Entertainment</u>

### Plying repeatedly(Repeat)

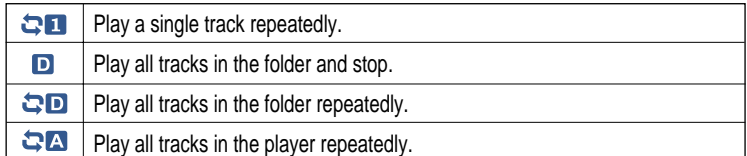

### Playing in random order(Shuffle)

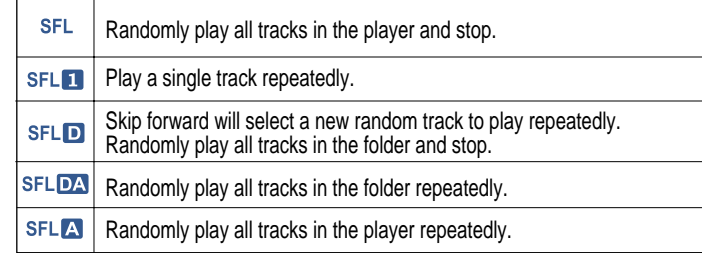

### Intro

**INTRO**: Plays the beginning 10 seconds of each track in sequential order.  $\mathbf{L}$ **INTRO HIGHLIGHT**: Plays 10 seconds from 1 minute into each track in sequential order. You can set this function in the MENU function.(Refer to page 5-25)

### Repeating a specific segment(A-B repeat)

You can play a specific segment repeatedly(A-B repeat).

Press the A-B/EQ/MEMORYbutton once to select the beginning <A> point. Press the button again to select the ending <B> point. A-B interval will be repeated.

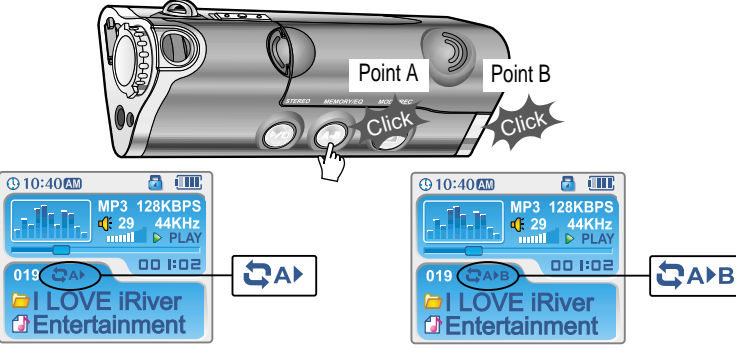

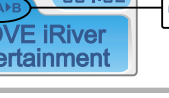

# Playing in a favorite order(Program)

# Playing in a favorite order(Program)

Activiting program mode

### Activiting program mode

Program mode: Create your own playlist.

Click the MEMORY/EQ button at Stop playback. The program list is displayed. **1** Click the MEMORY/EQ button at Stop playback. The program list is displayed.<br>If the player has been programmed already, the current program list will display.

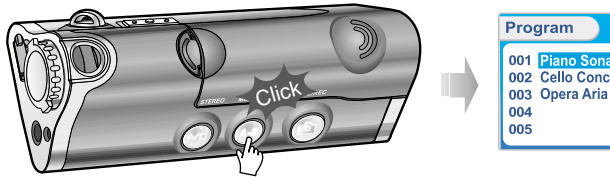

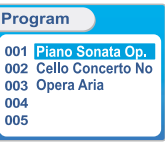

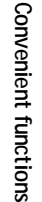

2 Press NAVI/MENU button, then select the music to program by using the VOL+, VOL -<br>switch. switch.

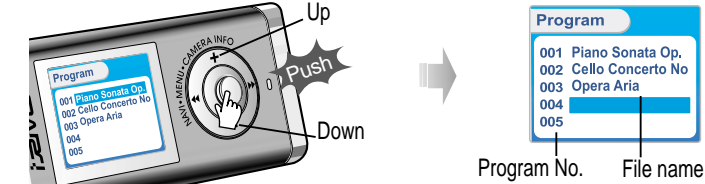

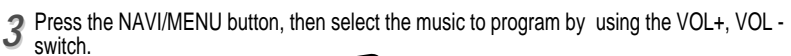

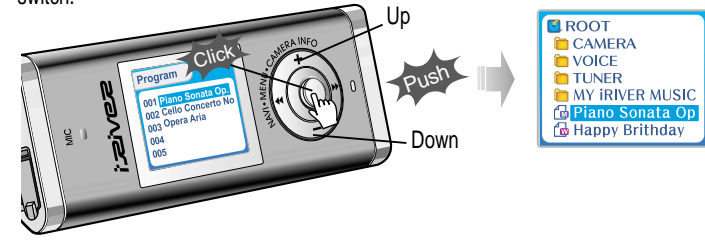

Press the MEMORY/EQ button to save the program list. *44*

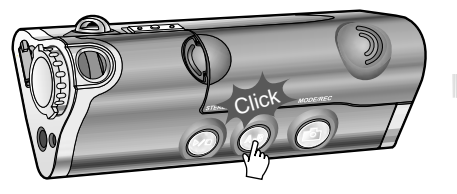

Program 001 Piano Sonata Op. 002 Cello Concerto No 003 Opera Aria 004 Piano Sonata Op. 005

- . Push the VOL + or VOL switch to select a folder, then press the MEMORY/EQ button to save all files in the folder.
- Sub folders are not added.

# Playing in a favorite order(Program)

# Playing in a favorite order(Program)

To cancel program mode

# Program play

After programming, press PLAY/STOP button to play the tracks in sequential order.

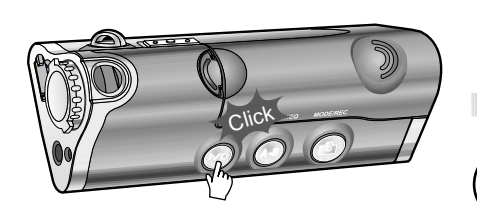

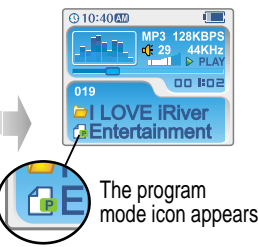

# To remove files from the program list

Press the MODE/REC button after selecting the file to be deleted using the MEMORY/EQ button at stop mode. The program list is automatically changed.

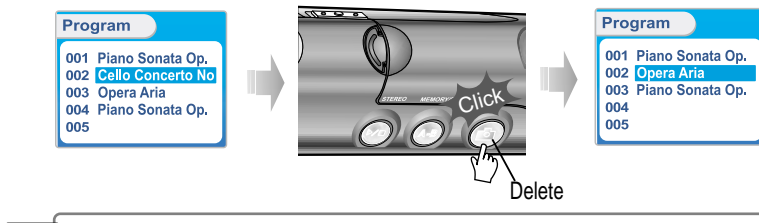

**Note** . To delete all programmed songs, press MEMORY/EQ button for a while.

Push MENU/NAVI button to the VOL direction at stop mode. Program playback is cancelled and normal playback is started.

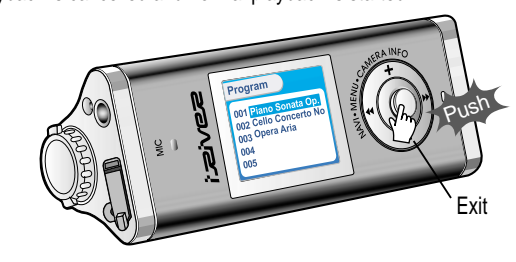

*Convenient functions*

# Customizing the function settings(Menu)

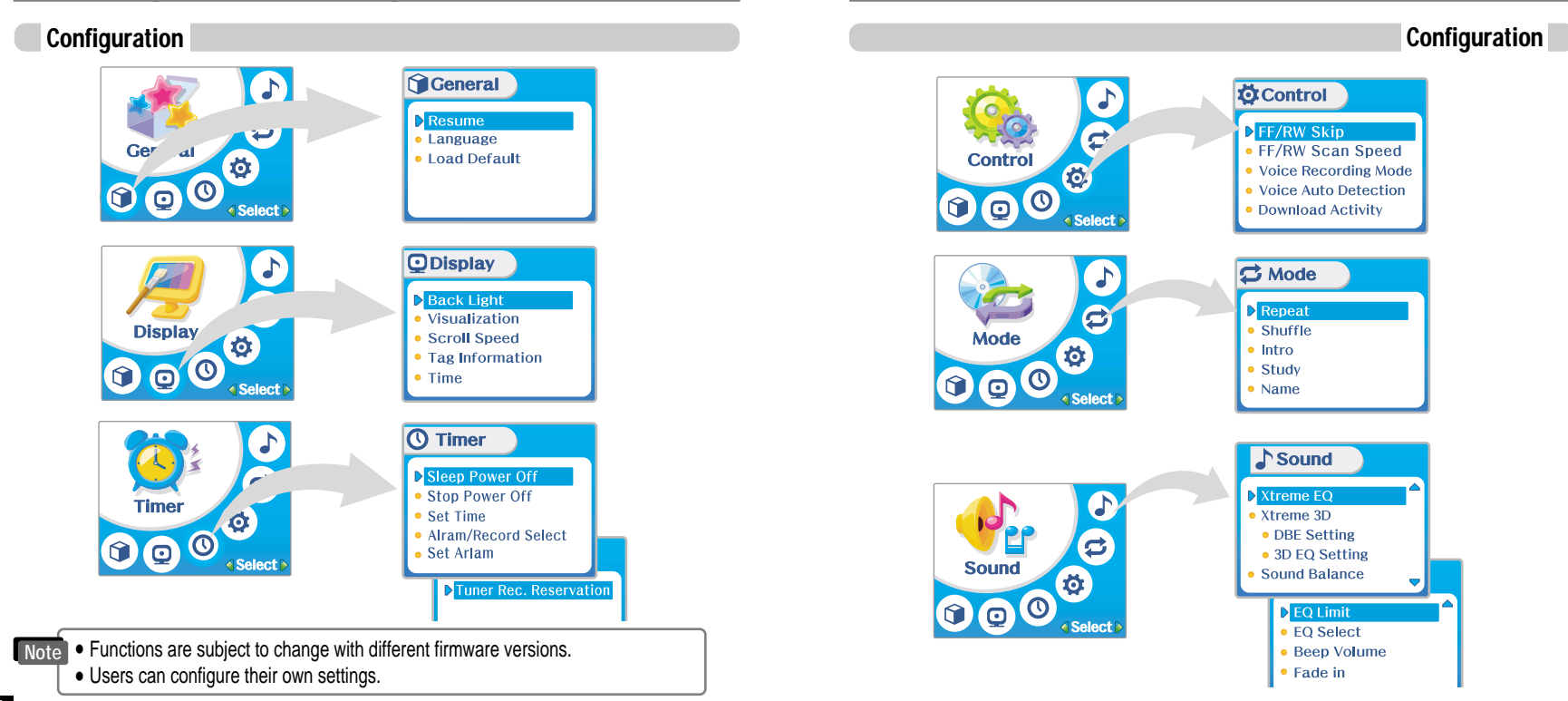

Customizing the function settings(Menu)

*Convenient functions*

# Menu-Basic operation

# Menu-Basic operation

### Basic operation

- . Press and hold the NAVI/MENU button to display the menu system.
- . The MENU system is composed of 6 main menus with sub-menus.

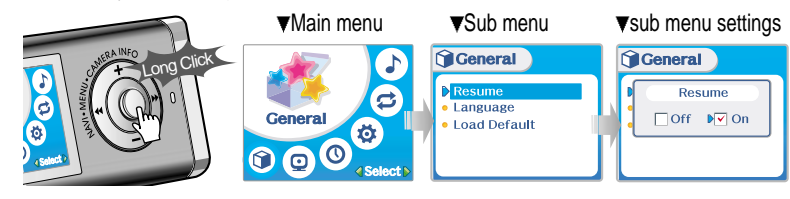

### To select Main Menu

Push the NAVI/MENU button to the  $\|\cdot\|$  or  $\|\cdot\|$  direction to select menu. *11*

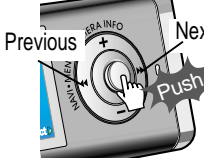

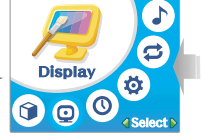

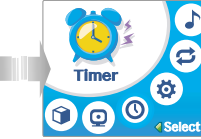

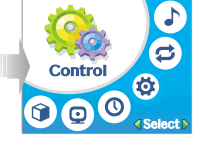

Click NAVI/MENU button. *22*

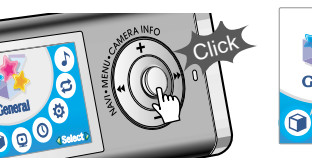

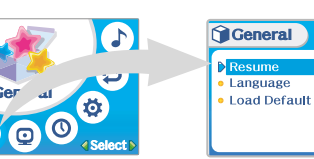

### Enter Sub Menu

Push MENU/NAVI button to the  $\Box$  or  $\Box$  direction to select sub menu. Push MENU/NAVI button to confirm.

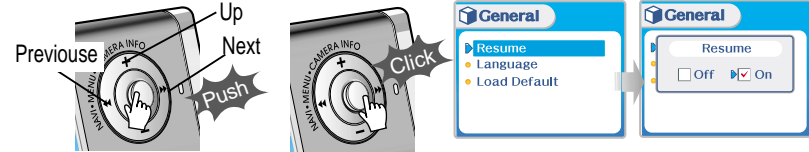

You can set, cancel or change sub nenu by pushing the NAVI/MENU button toward  $\blacksquare$  or  $\blacksquare$ or VOL +, VOL -.

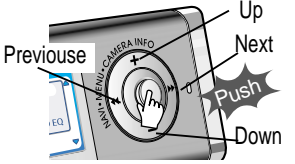

Click the PLAY/STOP button to return Main Exit Sub Menu Exit Main Menu

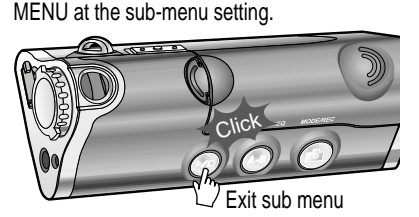

 $\sqrt{\text{Sound}}$ XTreme 3D  $\Box$ Natura  $\sqrt{V}$  DRE  $\Box$ 3D EO Sound Balance

Click

Click the PLAY/STOP button to exit Main Menu

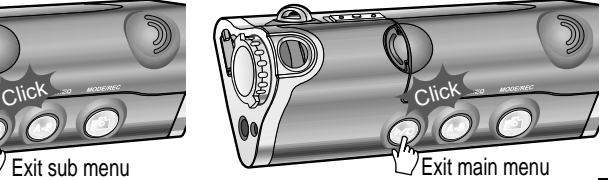

*Convenient functions*

# Menu-General

# Menu-General

Loard Default

### **Gerenal**

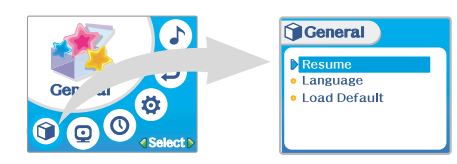

### Resume

**ON** : Playback resumes from the previous location in a song when the player is stopped or powered off.

**OFF** : Playback begins from the first track after the player is stopped or powered off.

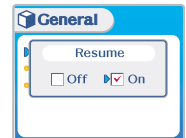

### Language

*Support 39 languages*

Song title and ID3 tag information is dependent on the version of the PC operating system that was used to create it. (For example, if an MP3 file is created in a English version of Windows, the language setting should be English for the proper title display)

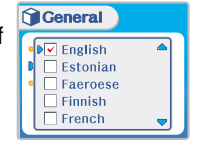

Initialize menus to the original factory settings. The button's operation order is as below. Click NAVI/MENU (select default menu) → |◀◀ or VOL+ (select YES) → Press NAVI/MENU (select YES : Initialization)

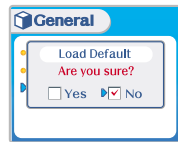

# Menu-Display

# Menu-Display

### Display

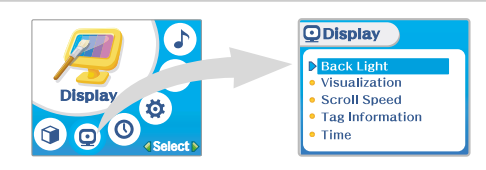

### Back Light

**You can adjust the time that the Backlight stays on. SEC** : Backlight stays on from 3 to 30 seconds. **MINUTE** : Backlight stays on from 1 to 30 minutes. Press the NAVI/MENU button to set SEC/MINUTE.

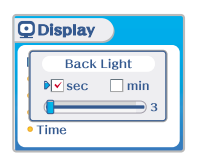

# Convenient functions *Convenient functions*

### Visualization

During playback, you can display visisualtions, the elapsed time of the track, or the free memory on your player **Normal is a set of the set of the set of the set of the set of the set of the set of the set of the set of the set of the set of the set of the set of the set of the set of** 

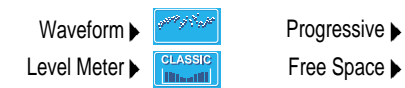

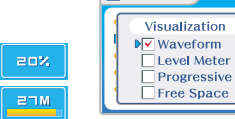

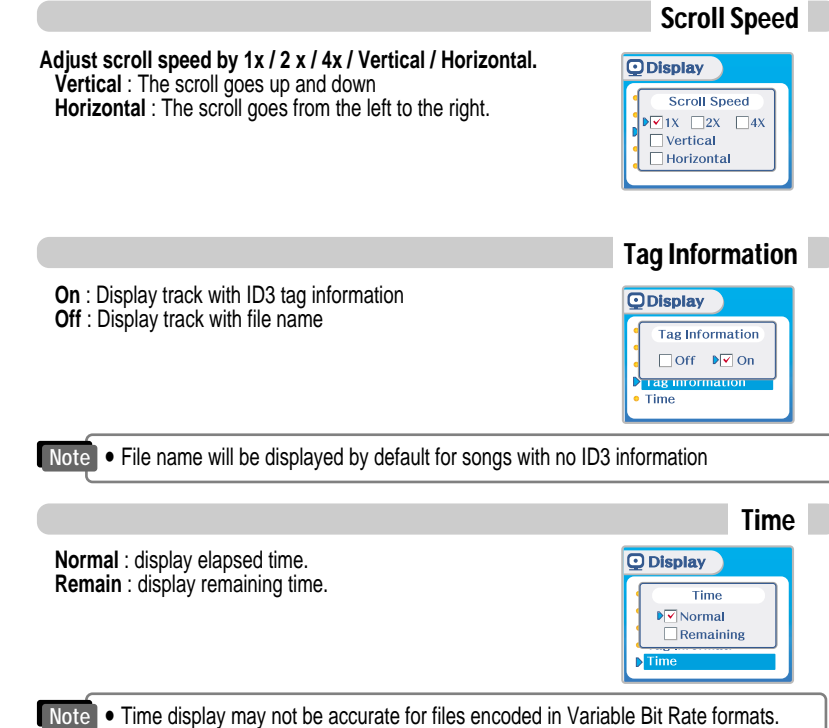

# Menu-Timer

# Menu-Timer

Set Time

### Timer

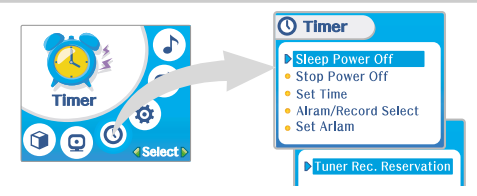

### Sleep Power Off

**Automatically turns the power off after a fixed time.**

(Time range can be set from 0 to 180 minutes by one minute increments.) You can listen to the beep sound at 1 minute before powering off by setting BEEP to ON. Use the  $|\cdot|$  or  $|\cdot|$  switch to adjust time. Set BEEP ON/ OFF by pressing the NAVI/MENU button. **ON** : A beep sound will play one minute before the player shuts off. **OFF** : No beep sound is played.

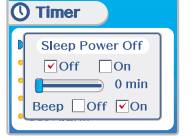

### **Set the current time.**

Push the NAVI/MENU switch toward  $\Box$  or  $\Box$  to select the item and toward VOL + or VOL - to set the clock. Use the  $I \rightarrow I$  or  $I \rightarrow I$  switch to adjust time.

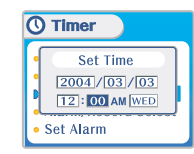

# Alarm/Record Select

**OFF**: The Alarm and Tuner Record functions are disabled and the player will not power on at either indicated time. **ALARM** : At the time indicated in the "Set Alarm" setting (see below) the player will power on and begin music playback." **TUNER RECORD** : At the time indicated in the "Tuner Rec. Reservation" setting (see page 5-21) the player will power on and begin recording from the selected radio station.

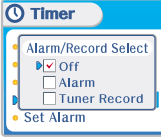

# $\triangleright$  Once powered off, the sleep timer will reset to 0.

### Stop Power Off

**Automatically turns the power off at the stop mode.** (Time range can be set from 1 to 60 minutes by a minute) Use the  $\left| \cdot \right|$  or  $\left| \cdot \right|$  switch to adjust time.

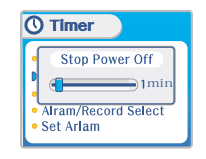

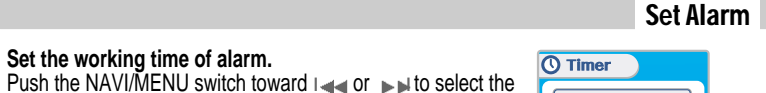

Push the NAVI/MENU switch toward  $\Box$  or  $\Box$  ito select the item and toward VOL + or VOL - to set the alarm

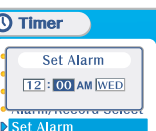

*Convenient functions*

# Menu-Timer

**Control** 

### Tuner Rec. Reservation

### **Set the time and station to be recorded.**

Push the NAVI/MENU switch toward  $\left|\right|$  or  $\left|\right|$  to select the item and toward VOL + or VOL - to set the recording time.

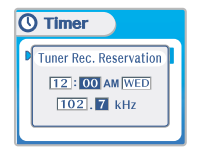

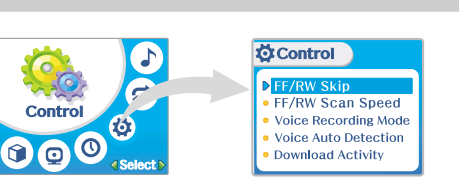

### FF/RW Skip

**OFF** : Skip doesn't activate. **10** : Skip 10 tracks at time. **DIRECTORY** : Skip to previous or next folder.

This defines the operating method of short or long press of  $\leftarrow$  or  $\leftarrow$  switch.

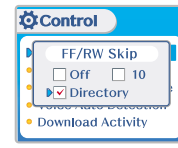

### FF/RW Scan Speed

**The fast scan speed can range from 1x / 2x / 4x / 6x.**

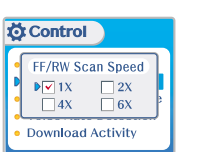

*5-21*

*Convenient functions*

# Menu-Control

# Menu-Mode

### Voice Recording Mode

- **You can adjust recording quality when recording voice.**
- **ON** : When recording voice, the recording level is automatically controlled and recordings from long distances are enhanced.
- **OFF** : AGC(Automatic Gain Control) not activated.

### **Ö**Control **Voice Recording Mode** AGC □Off DVOn **Quality: High**

**Voice Auto Detection** (Detection Level)  $\Rightarrow$  OFF  $\Rightarrow$  OF

**DOWINGED ACTIVIT** 

**Ö** Control

### Voice Auto Detection

**The voice recording mode will automatically pause during** silence. This is useful for recording over a long period of time to save

memory.

**OFF** : Voice Auto Detection is disabled.

**Voice Auto Detection (first slider)** : Set the relative level of sound needed to activate the recorder. (1-10).

**Record pause time (second slider) :** Set the number of seconds of silence to record before pausing.(1-10)

# Down Load Activity

- **Use this setting to playback audio files while the player is attached to your PC.**
- **OFF**: The player will playback audio files while connected to the PC (to save battery life).
- **ON** : The player to show "Connected to USB" on the screen and you can transfer files to the player.

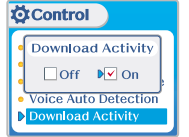

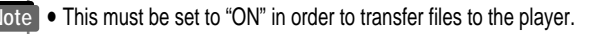

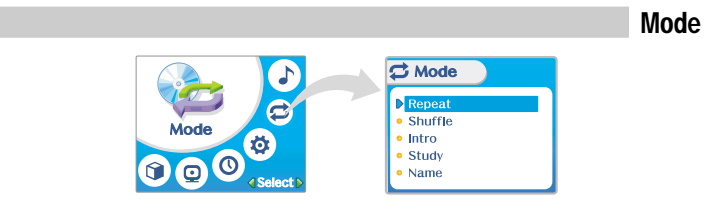

# Repeat/Shuffle

While an audio file is playing, press MODE/REC to activate selected play modes, such as Repeat or Shuffle. (Multi selecting available)

# *How to select* Previous/Next Push *1* On/Off *2* **Click**  $\overline{\text{Dir}}$  All

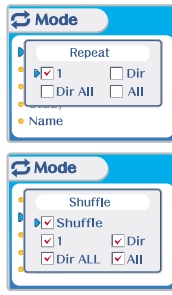

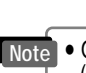

Note This must be set to "ON" in order to transfer files to the player.<br>
Note of Donly the selected play mode will be available when you press the MODE/REC button (For details, please refer to page 5-5/6)

*Convenient functions*

# Menu-Mode

# Menu-Mode

Name

### **Intro**

**Intro**: Plays the beginning 10 seconds of each track. **Intro Highlight** : Plays 10 seconds from 1 minute into each track in sequential order.

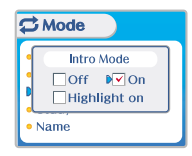

# Study

While playing, short slide of the  $\left| \cdot \right|$ ,  $\left| \cdot \right|$  lever will skip the current track set time ahead. **OFF** : Study Mode is disabled. The range is 1~60 seconds.

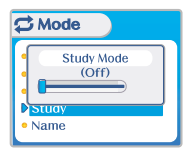

### **You can input your name or custom text.**

- $\bullet$  Select the character by using  $\left| \bullet \right|$  and switch and press Navi/Menu button to input the character.
- To move the cursor in the name window, use + and - on Volume switch.
- To scroll between English and your preferred language, use MEMORY/EQ button
- $\bullet$  To delete the character, press MODE button.
- . Press PLAY/STOP button to save and exit.

**Note**

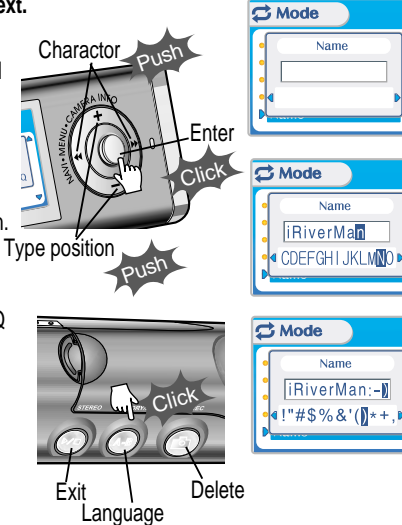

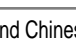

" Chinese and Chinese characters are not supported in the Name feature.

# Menu-Sound

Xtreme 3D

# Menu-Sound

### Sound

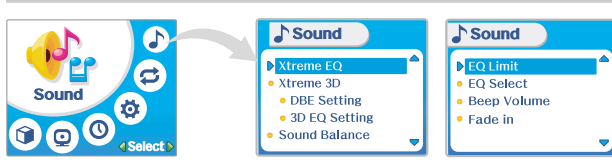

### Xtreme EQ

You can adjust the sound to your preference. There are 5 band frequency steps, set from -15dB to +15dB by 3dB step.

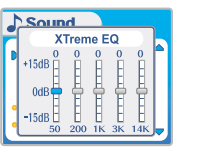

### " *How to set Xtreme EQ*

1. Select the Frequency step to set using the  $| \cdot | \cdot | \cdot |$ switch.

2. Adjust the level using the VOL + or VOL - switch.

3. To exit Xtreme EQ setting

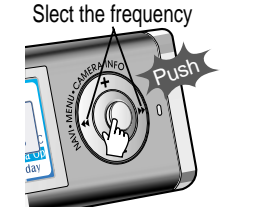

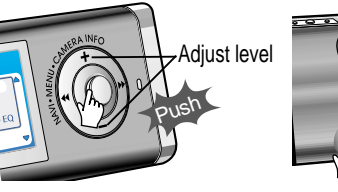

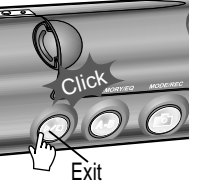

You can adjust the level of 3D sound(minimum, Natural, and Maximum).

You can extend 3D sound by selecting Bass Boost or 3D EQ. You can also adjust the level of 3D sound with the  $\|\cdot\|$  or  $\|\cdot\|$  lever. Select DBE or 3D EQ with the Navi/Menu button.

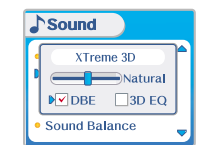

### DBE Setting

You can select the Bass Center Band level from Band 1 to 4. You can also set the Bass Boost gain from 0 dB to 15dB by 3dB step.

**DBE (Dynamic Bass Enhancement)** enhances Low & Middle frequencies and only operates when using Xtreme 3D.

### Sound **DBE Setting** (Bass Boost Gain)  $\overline{\phantom{a}}$  Band 3  $\blacksquare$  12 dB

SOURCEBARRE

### 3D EQ Setting

You can adjust the sound to your preference. There are 5 band frequency steps, set from -15dB to +15dB by 3dB step.

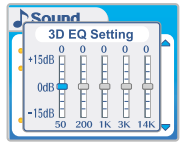

# Menu-Sound

### Sound Balance

Balance your sound to the right or left or keep it in the center according to your preference. When Sound Balance bar is moved to L (Left, 20),the sound outputs at the left earphone. When the lever is moved to R (Right, 20) the sound outputs at the right earphone. The default value is 0 and the sound outputs the same level at both earphones.

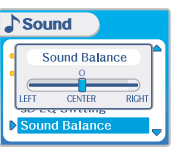

# EQ Limit

- **ON** : Limit the control of equalizer frequency to prevent distortion of sound.
- **OFF** : You can enjoy the original sound though distortion of sound may occur.

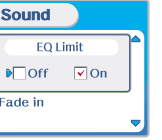

### EQ Select

**You can select various EQ modes.**

Press NAVI/MENU button after selecting EQ by pushing to the derection  $\left| \cdot \right|$  or  $\left| \cdot \right|$ .

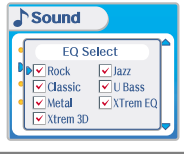

 $\bullet$  You can not select NORMAL FO. **Note**

• If you do not select Xtrm EQ or Xtrm 3D, Xtrm EQ or Xtrm 3D modes will not be available during playback.

Set beep volume level. Set to "0" for OFF

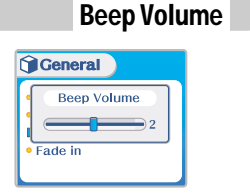

### Pade in

When activated, volume increases gradually at playback mode to prevent the sudden loudness.

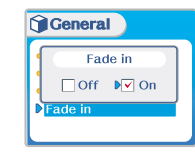

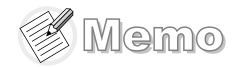

# Additional Information

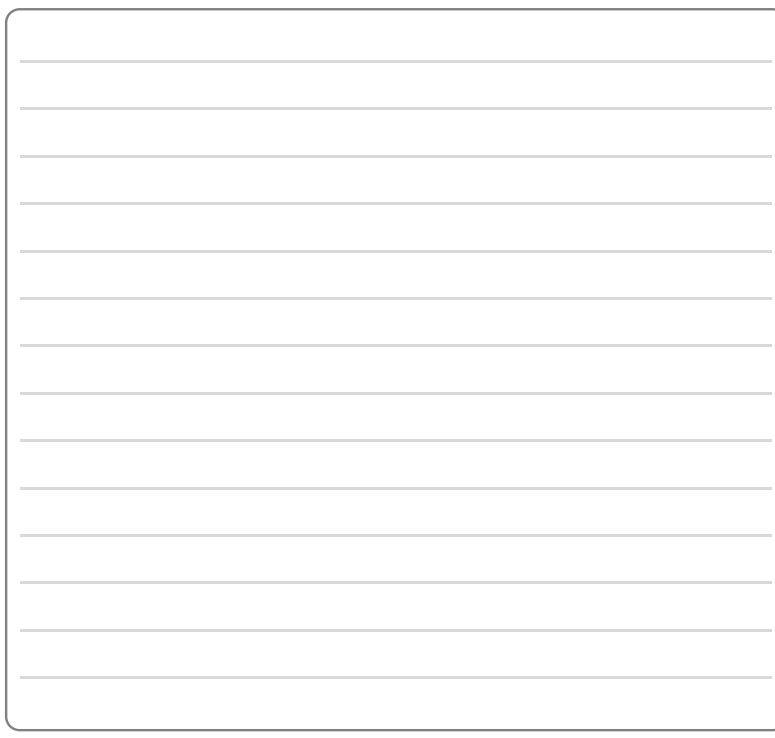

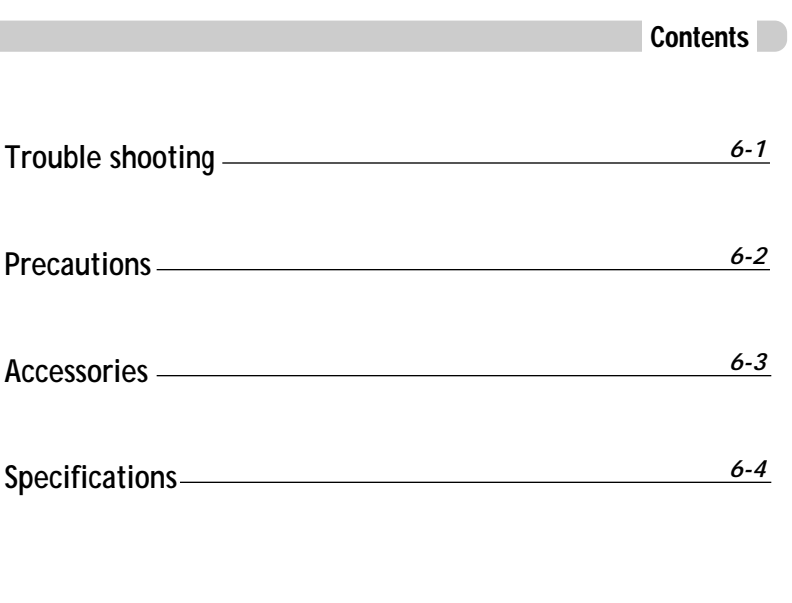

# Trouble Shooting

**Precautions** 

**Safety** 

Should any problem persist after you have checked these symptoms, consult your iRiver dealer or contact support at www.iRiver.com.

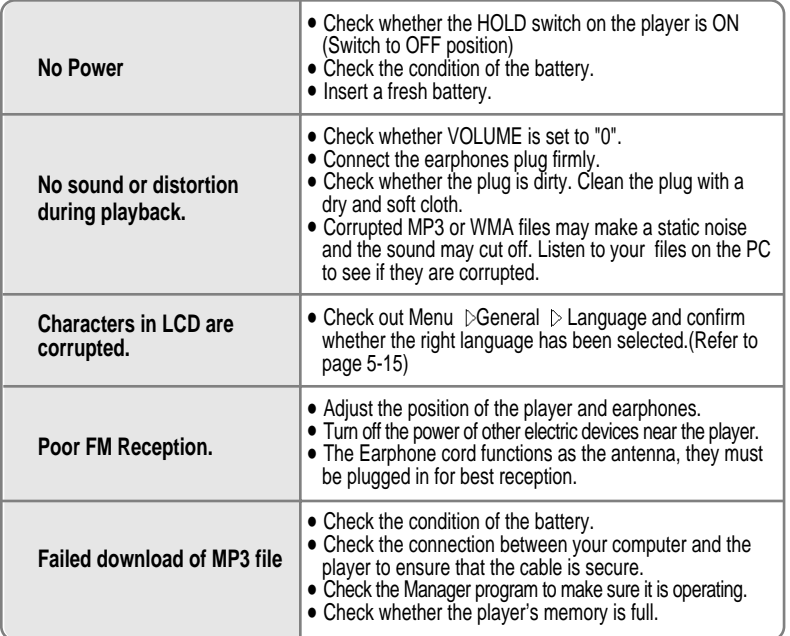

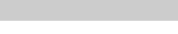

### " **Avoid dropping or impacting the player.**

The player is designed to operate while walking or running, but dropping or excessively impacting the player maybe cause damage.

### " **Avoid contacting the player with water.**

Damage to the internal parts of the player may occur if the player comes into contact with water. If your player gets wet, dry the outside with a soft cloth as soon as possible.

- " **Do not leave the player in a location near heat sources, or in a place subject to direct sunlight, excessive dust or sand, moisture, rain, Mechanical shock, unleveled surface, or in a car with its windows closed.**
- " **Remove the battery if player is unused for long periods of time.** Battery left in the player for a long time can corrode and damage the device.
- " **All data stored on this device may be erased by a excessive impact, a thunder or an electricity failure, etc. on the device.**

The manufacturer does not warrant and will not be held responsible in any way for damages or loss of data, including loss of data stored on this device, resulting from a excessive impact, a thunder or an electricity failure, You will be responsible for safe-guarding all data stored on this device.

### On headphones andearphones

### " **Road Safety**

Do not use headphones/earphones while driving, cycling, or operating any motorized vehicle. It may create a traffic hazard and is illegal in some areas. It can also be potentially dangerous to play your headsets at high volume while walking, especially at pedestrian crossings. You should exercise extreme caution or discontinue use in potentially hazardous situations.

" **Preventing hearing damage**

Avoid using headphones/earphones at high volume. Hearing experts advise against continuously loud and extended play. If you experience a ringing in your ears, reduce volume or discontinue use.

" **Consideration for others** 

Keep the volume at a moderate level. This will allow you to hear outside sound and to be considerate of the people around you.

Additional<br>Information *Information Additional*

# **Accessories**

# **Specifications**

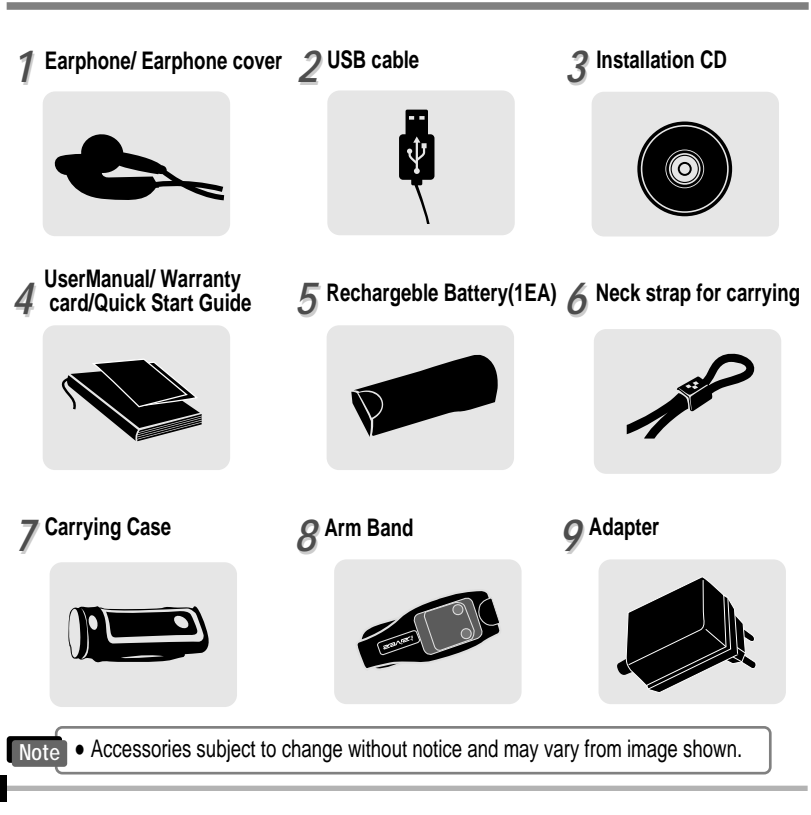

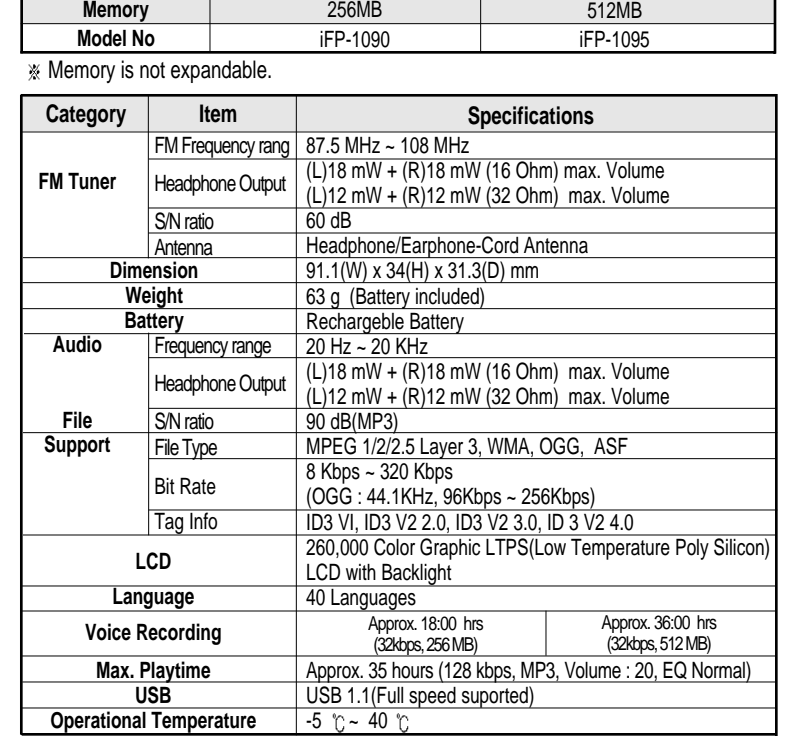

|<br>| hformation<br>| *Additional Information*

*Information Additional*

Additional<br>Information

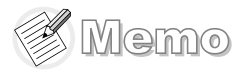

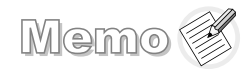

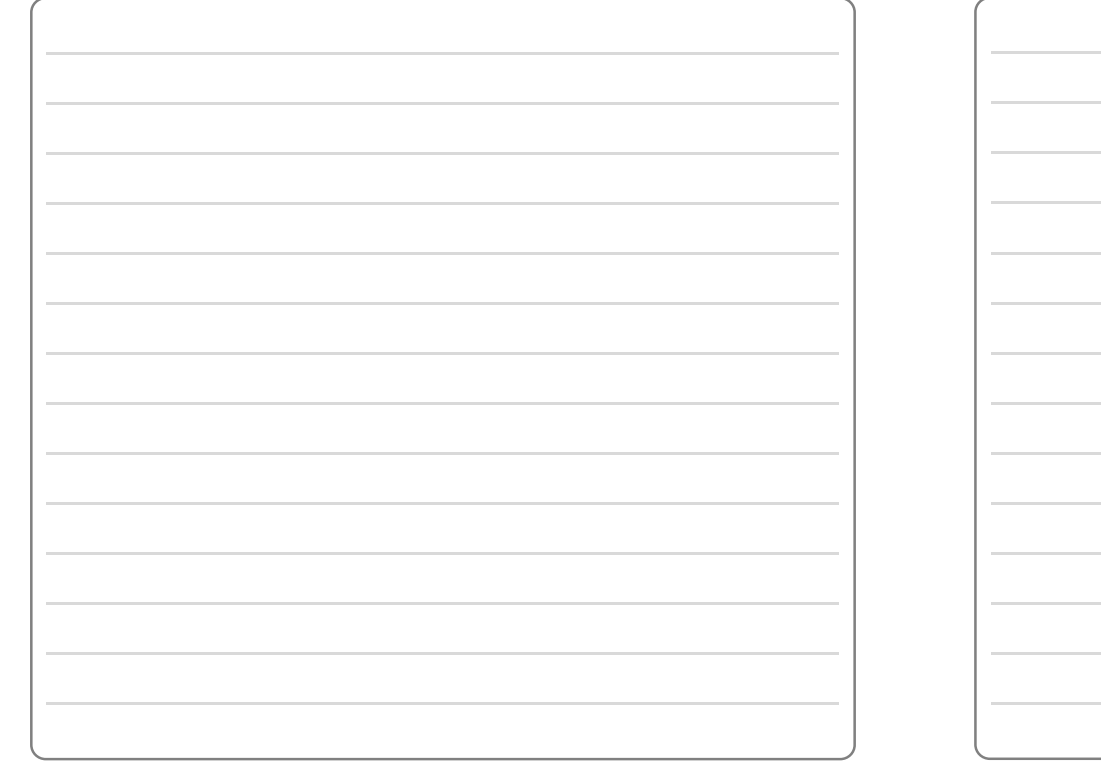

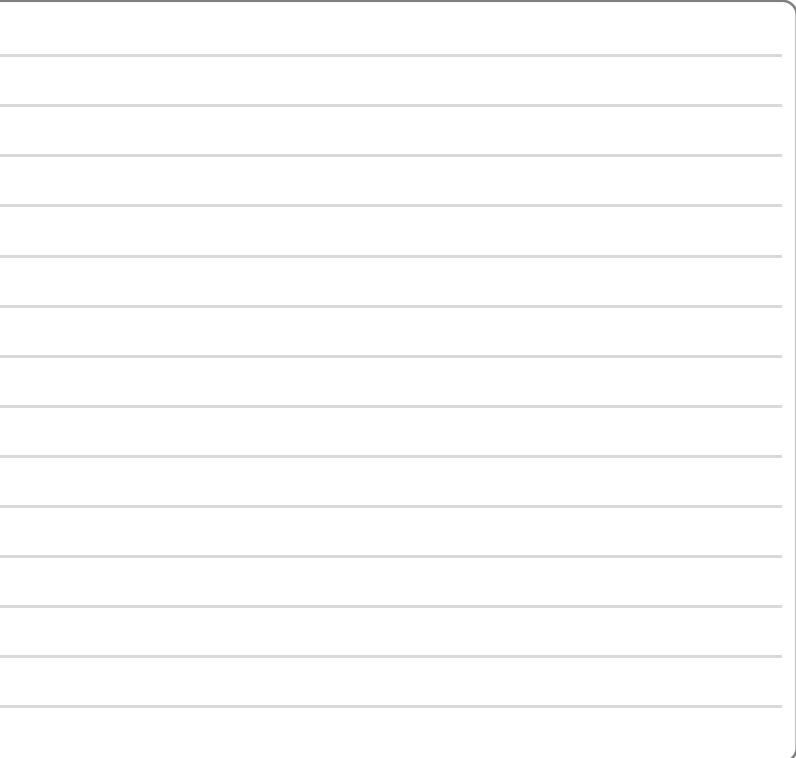